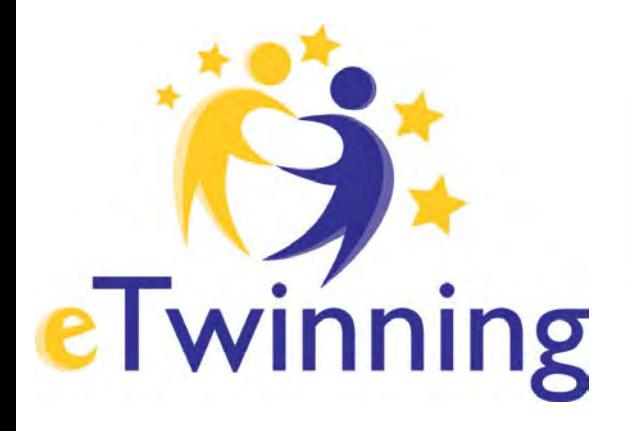

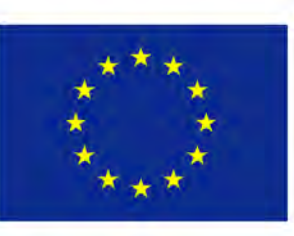

Erasmus+

# **Premiers pas dans eTwinning**

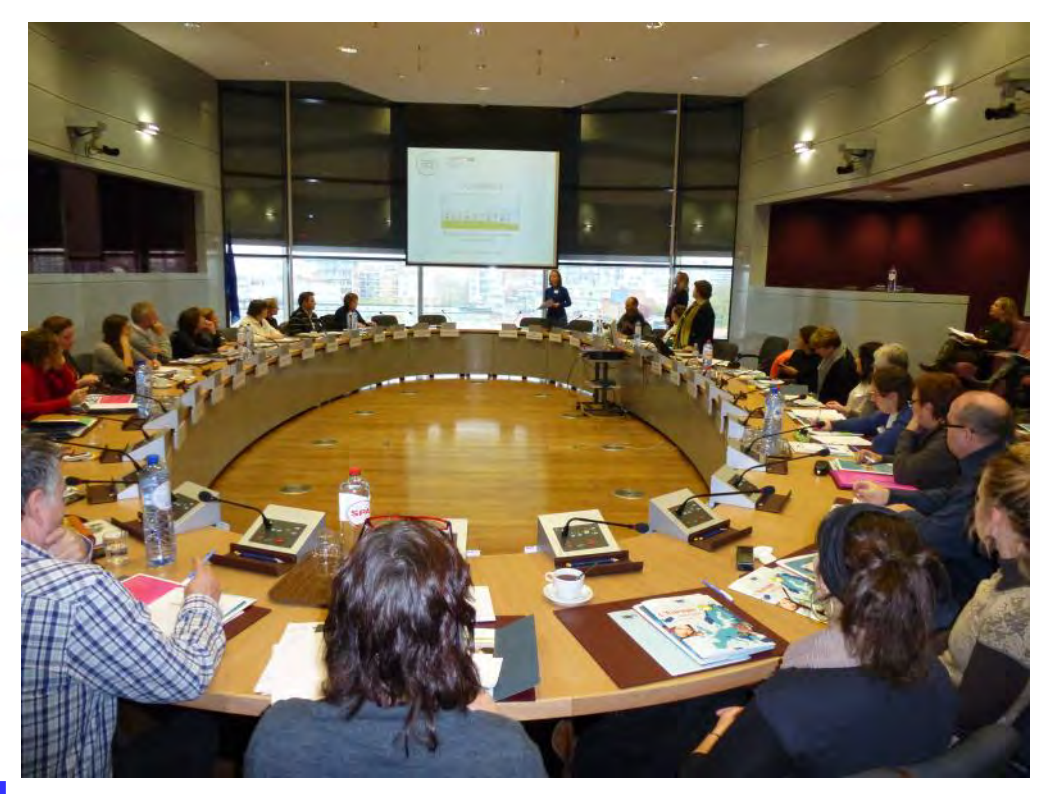

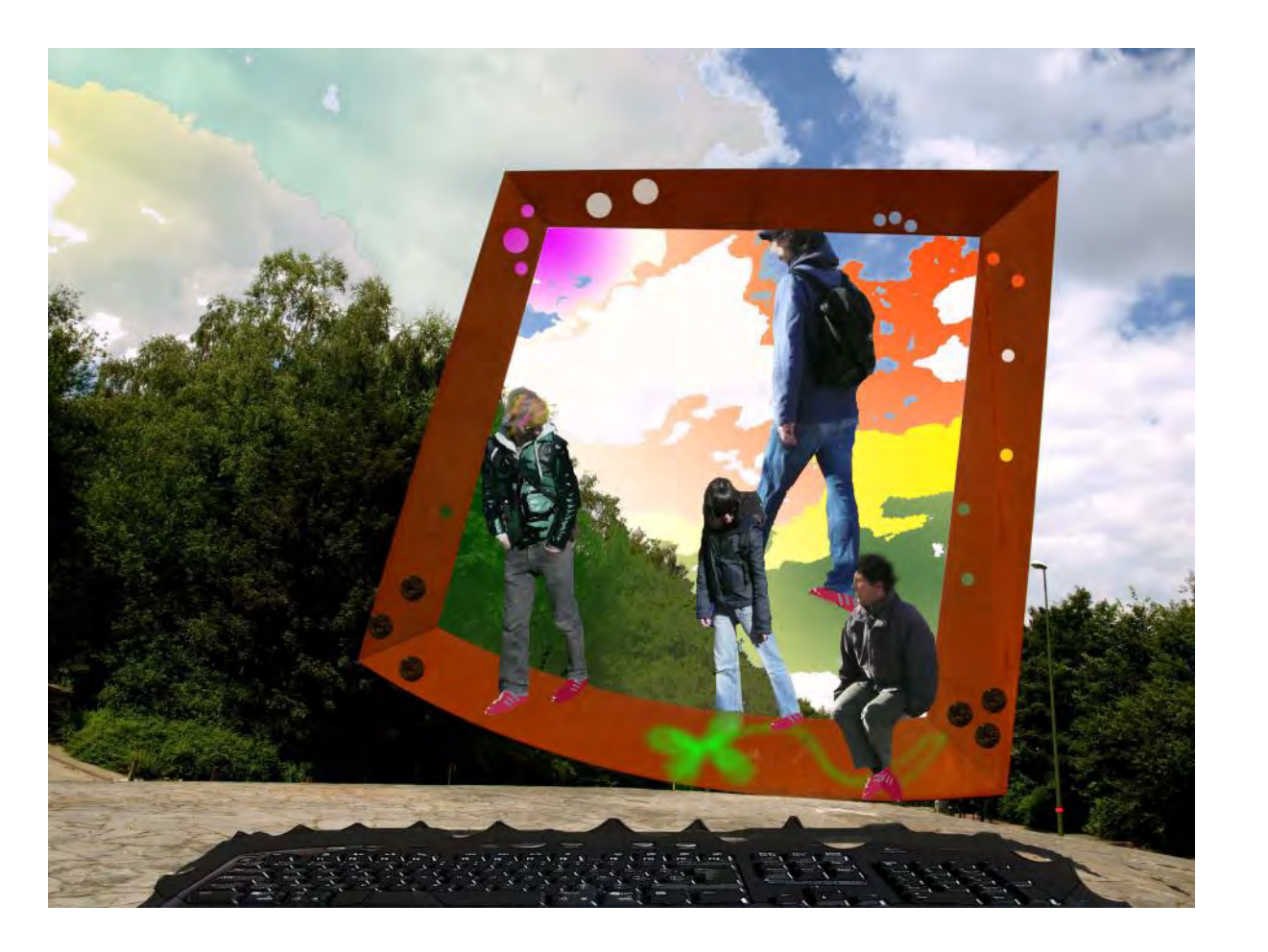

## Atelier eTwinning 2014

Par Cécile Gouzée Bureau d' assistance eTwinning Belgique (FR)

# Menu

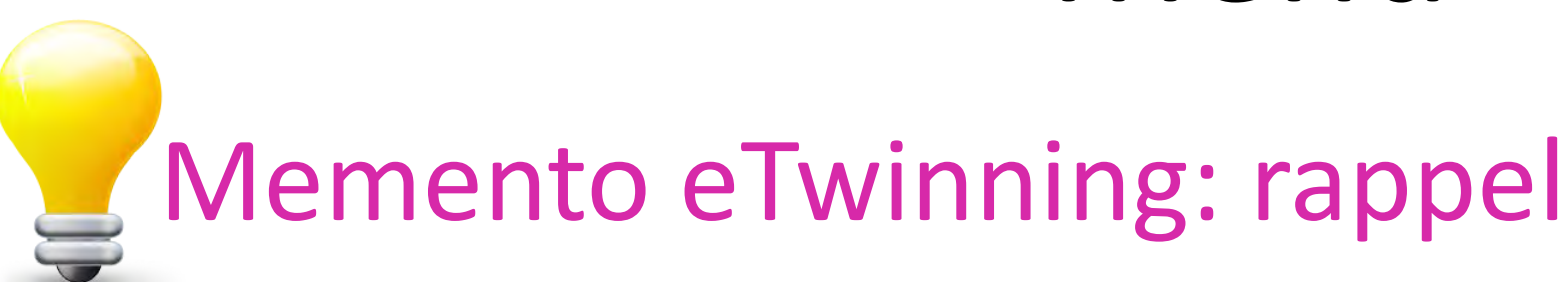

Les espaces du portail

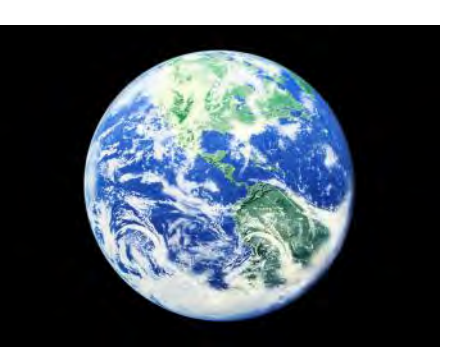

• S'inscrire sur le portail Soigner son profil

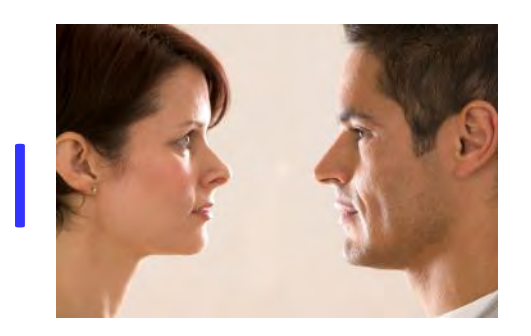

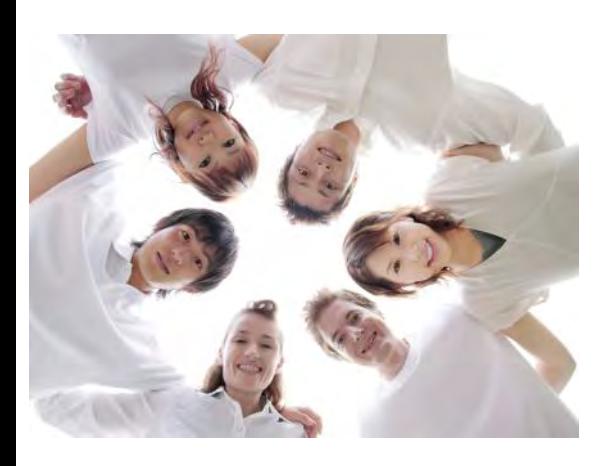

Rechercher des partenaires

# **eTwinning : Objectifs : 2 défis**

**Construction d'une Europe interculturel Utilisation active, critique et citoyenne des TIC (Technologies de l'Information et de la Communication)**

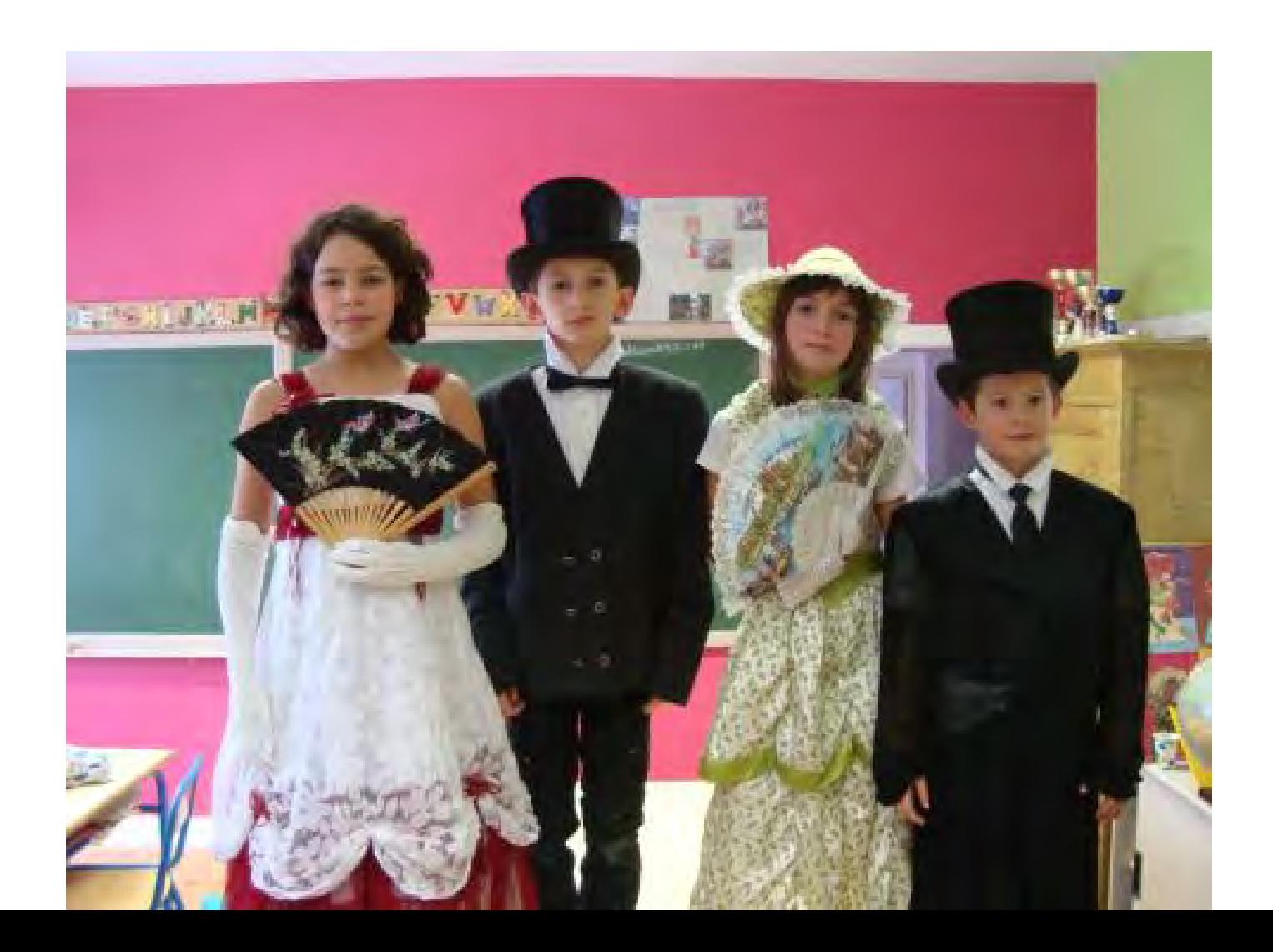

**Contexte Union européenne :**  Du programme LLP à

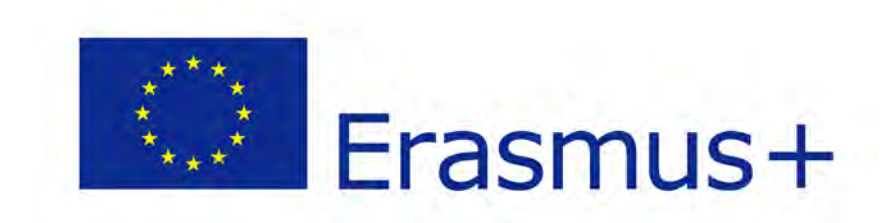

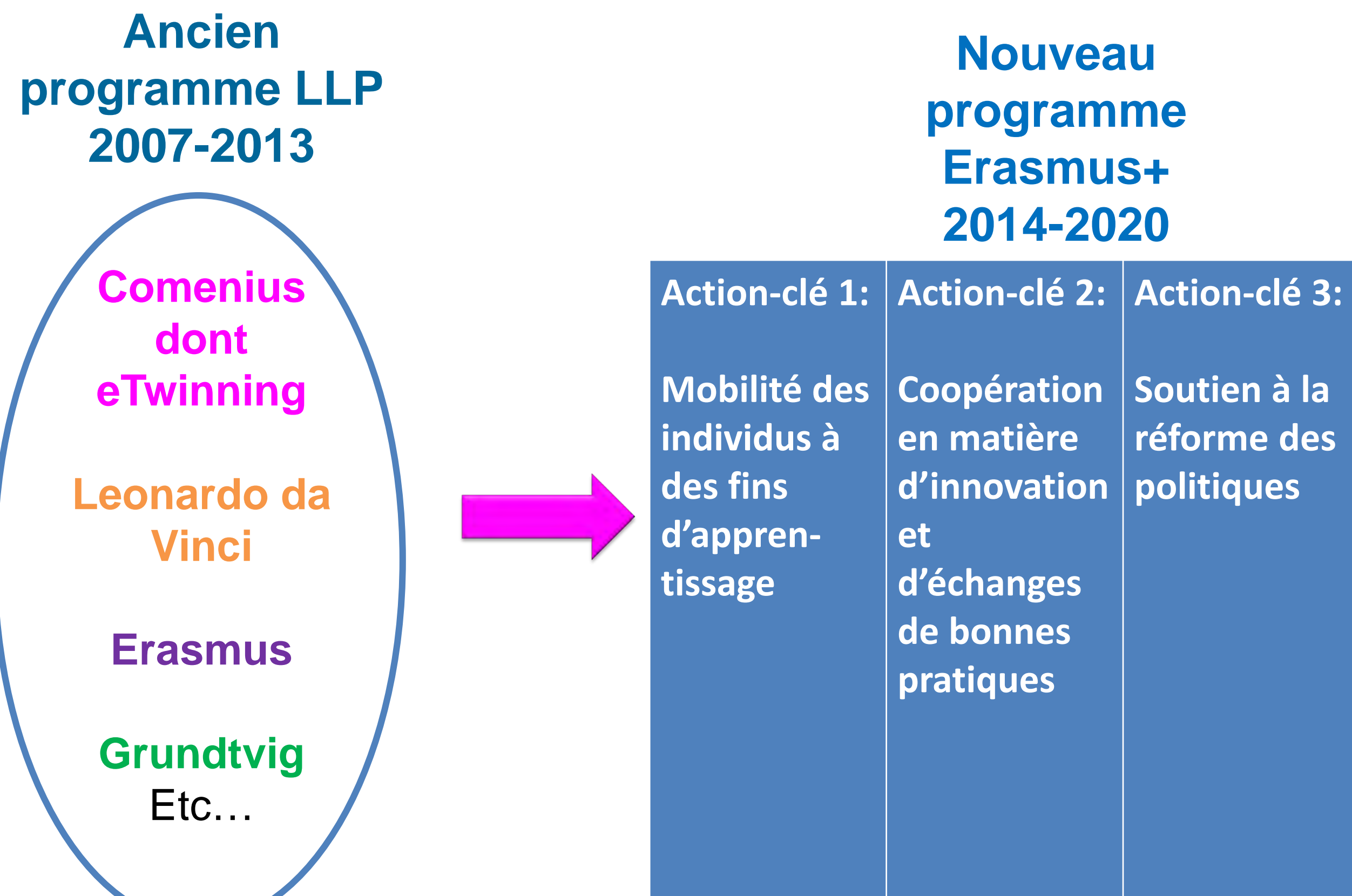

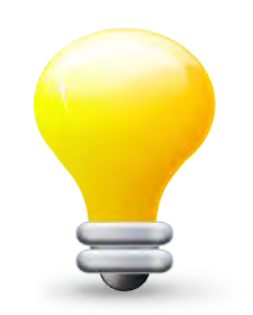

#### **Memento**

# **eTwinning = ?**

**e = Europe/Electronique Twinning = jumelage**

**Des échanges à distance entre (minimum) une classe d'ici + une classe de là-bas (33 pays + 6)** 

**Par l'utilisation pédagogique des TIC (emails, blogs, wiki, skype, vidéo conférence, chat entre élèves etc.)** 

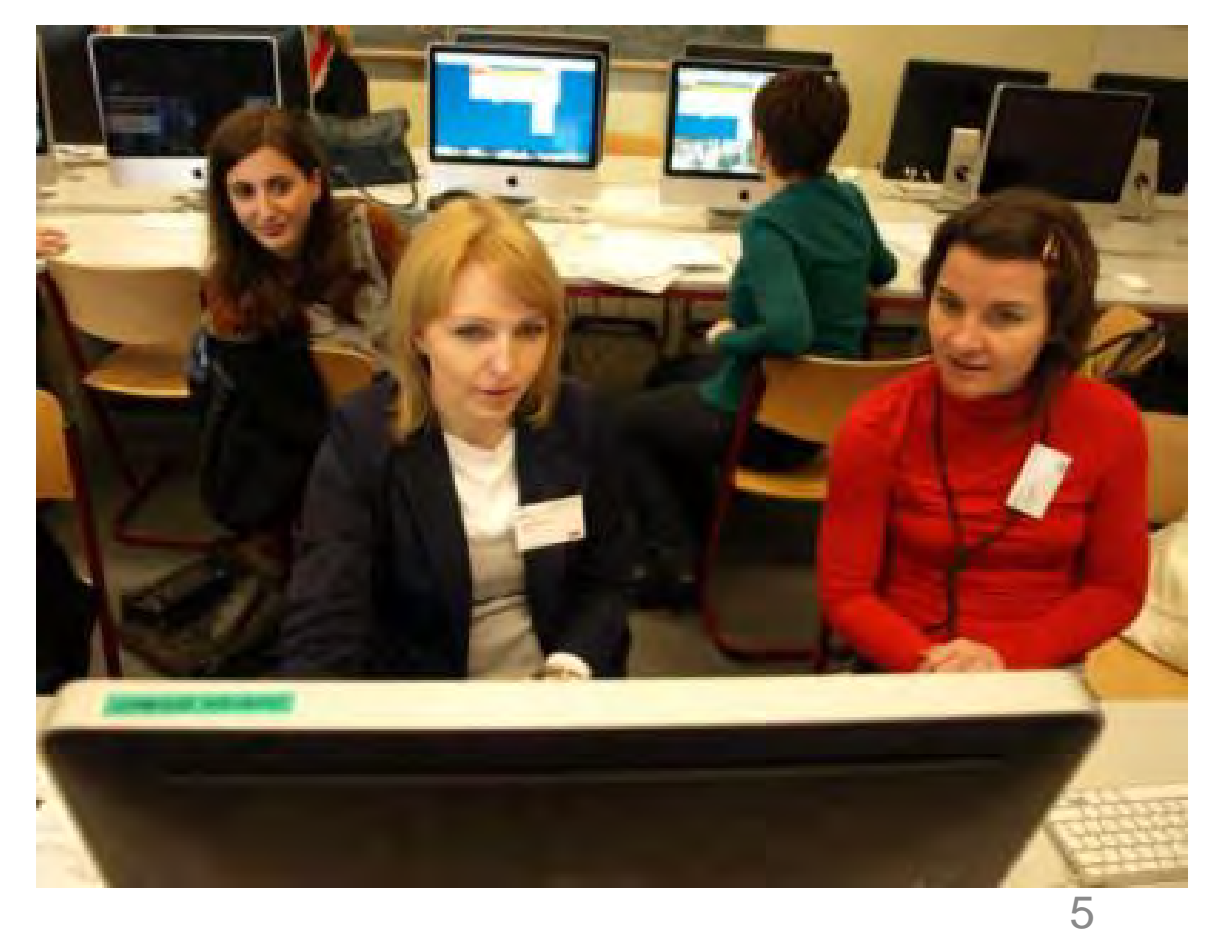

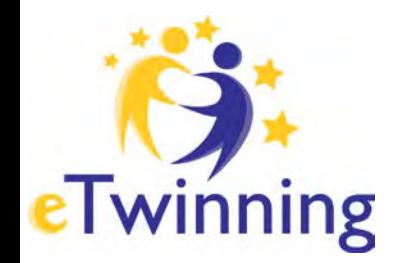

# eTwinning dans Erasmus+

(avant, dans « Comenius »)

#### **Action-clé 2**

Coopération en matière d'innovation et d'échanges de

#### **Action-clé 1**

Mobilité des individus à des fins d'apprentissage

bonnes pratiques • **« Les plateformes informatiques, en particulier eTwinning, permettent la mobilité virtuelle, les échanges de bonnes pratiques, l'apprentissage par les pairs et l'accès des participants de pays voisins. »** 

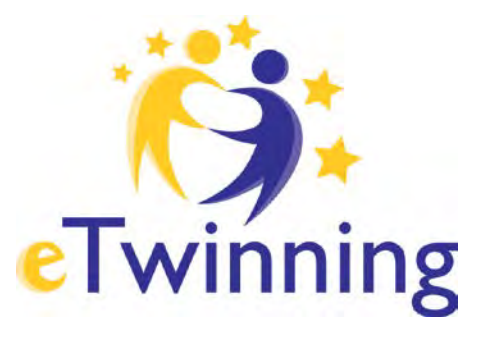

**eTwinning = la 1ère communauté virtuelle pour les écoles En Europe 24 langues et 33 pays participants (+ 6 pays eTwinning plus) + de 230 000 enseignants et + de 115 000 écoles + de 32 000 projets**

# Echanges eTwinning pour aller plus loin ou

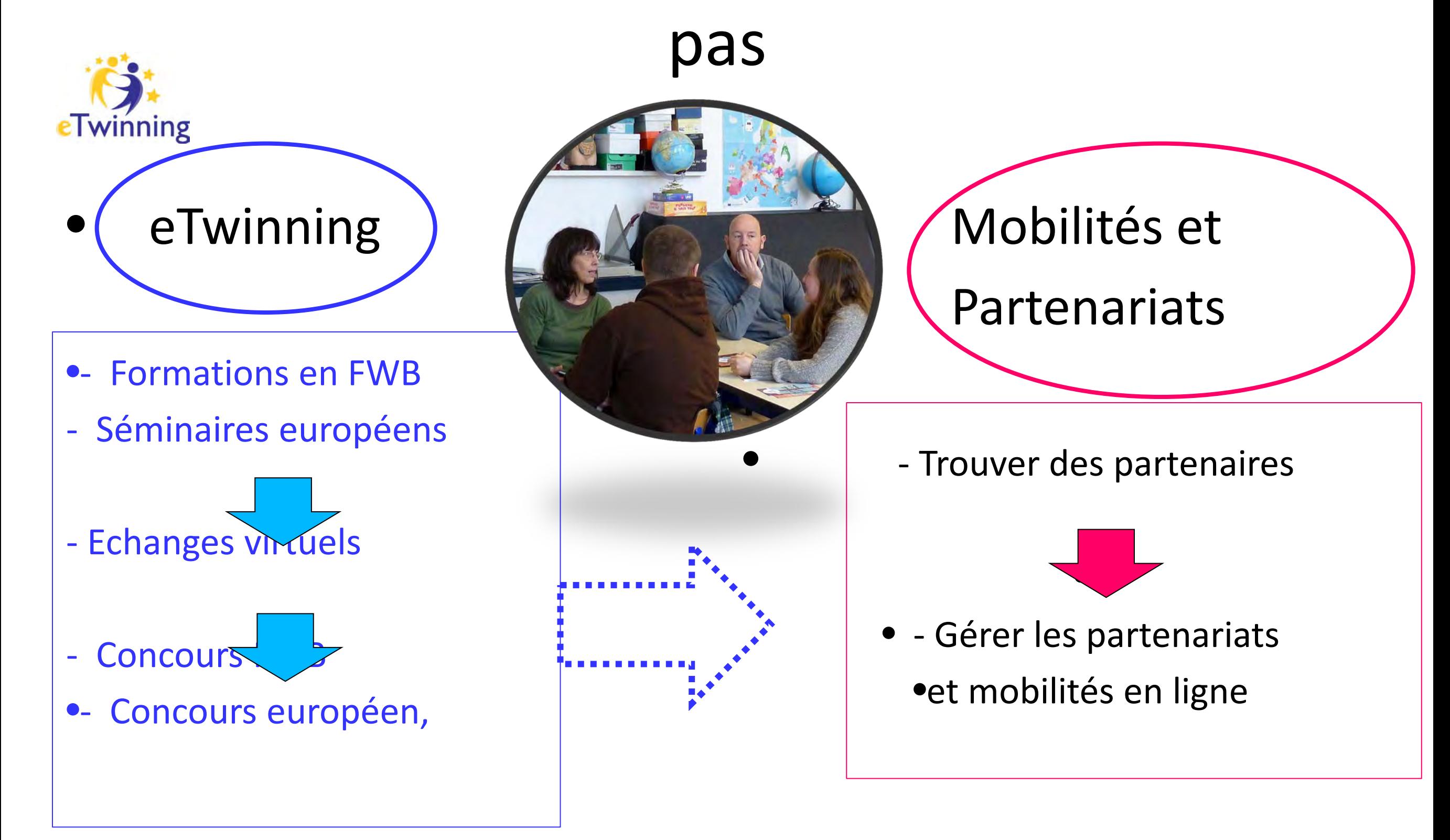

# Échanges eTwinning/ Erasmus+ à conjuguer

•Partenariat virtuel eTwinning, pour

- •1ère étape :
- - S'inscrire sur la plate-forme;
- - Trouver de l'inspiration
- - Tester un partenaire potentiel
- - Se lancer dans un échange européen pour la 1ère fois
- Faire des échanges souples, courts
- - Tester la plate-forme eTwinning.

•Mobilités et Partenariats

 $\bullet$ (AC1 et 2)

• 2<sup>e</sup> étape :

- Utiliser la plate-forme pour :
- Rechercher des partenaires
- Gérer le projet de manière collaborative
- Valoriser le partenariat
- •- Se former.

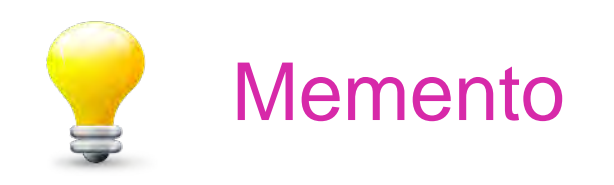

## **Echanges avec quels partenaires? 28 UE + ARY de Macédoine, Islande, Norvège, (Suisse) et Turquie. + 6**

**Minimum : 2 classes, 2 pays différents. + choix libre d'autre(s) partenaire(s)** 

**classe d'une autre région d'1 des 2 pays partenaires Ex : Belgique (FR) + Hollande : invitent Belgique (FL) Ou**

**=** 

**classe d'un autre pays non membre eTwinning Ex : Belgique + Italie : invitent Maroc**

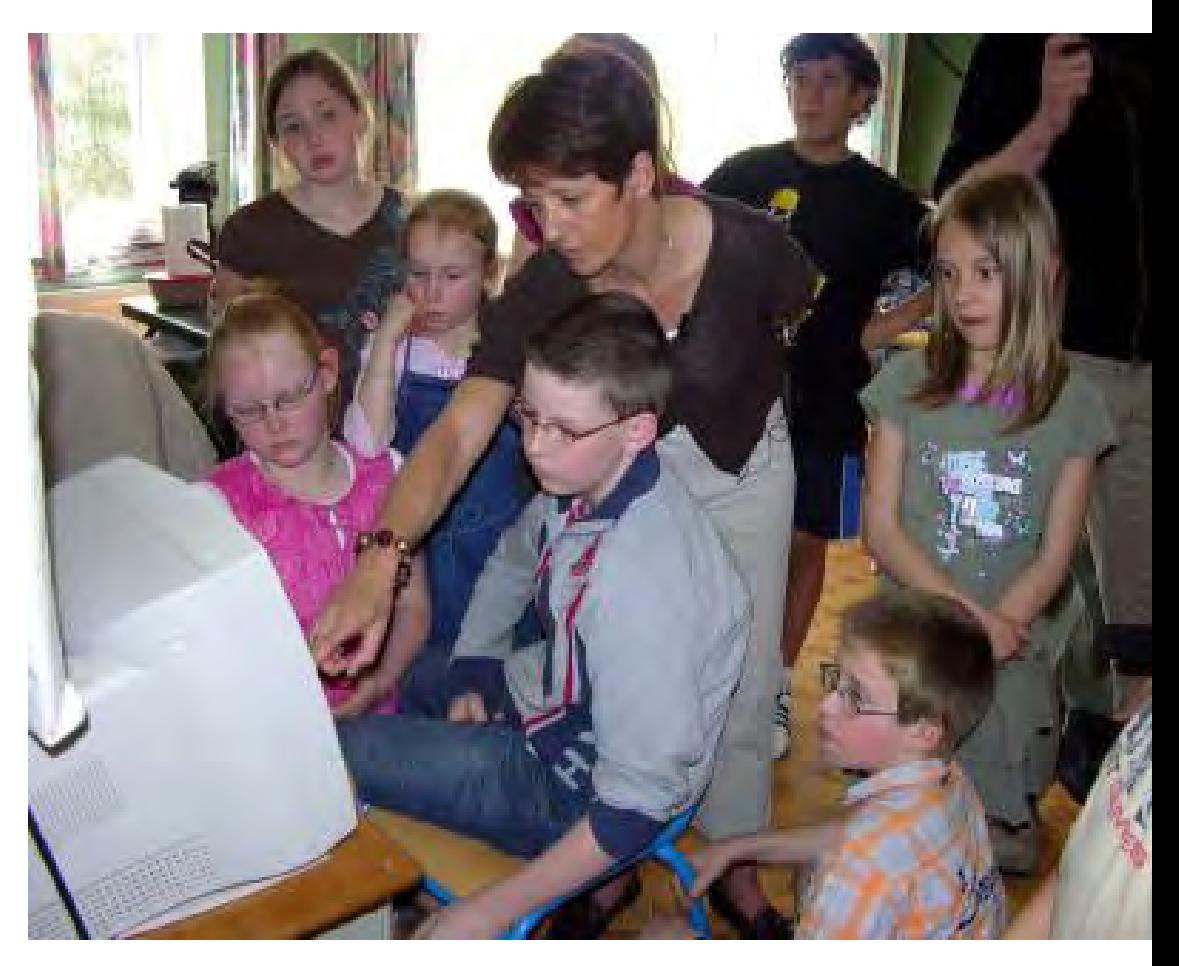

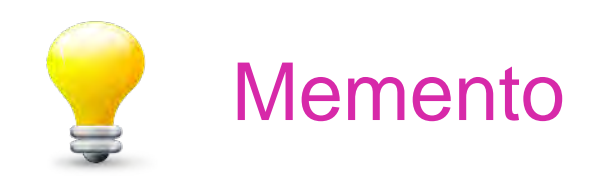

## **Echanges avec quels partenaires?**

#### **33 pays en Europe :**

#### **+ 6 pays du dispositif « eTwinning Plus »**  *l'Arménie, l'Azerbaïdjan, la Géorgie, la Moldavie* et *l'Ukraine* et *la Tunisie*

#### **Profil**, Rubrique « **Ma vie eTwinning »**:

Indiquer si vous êtes

« disponible pour un partenariat eTwinning Plus ? ».

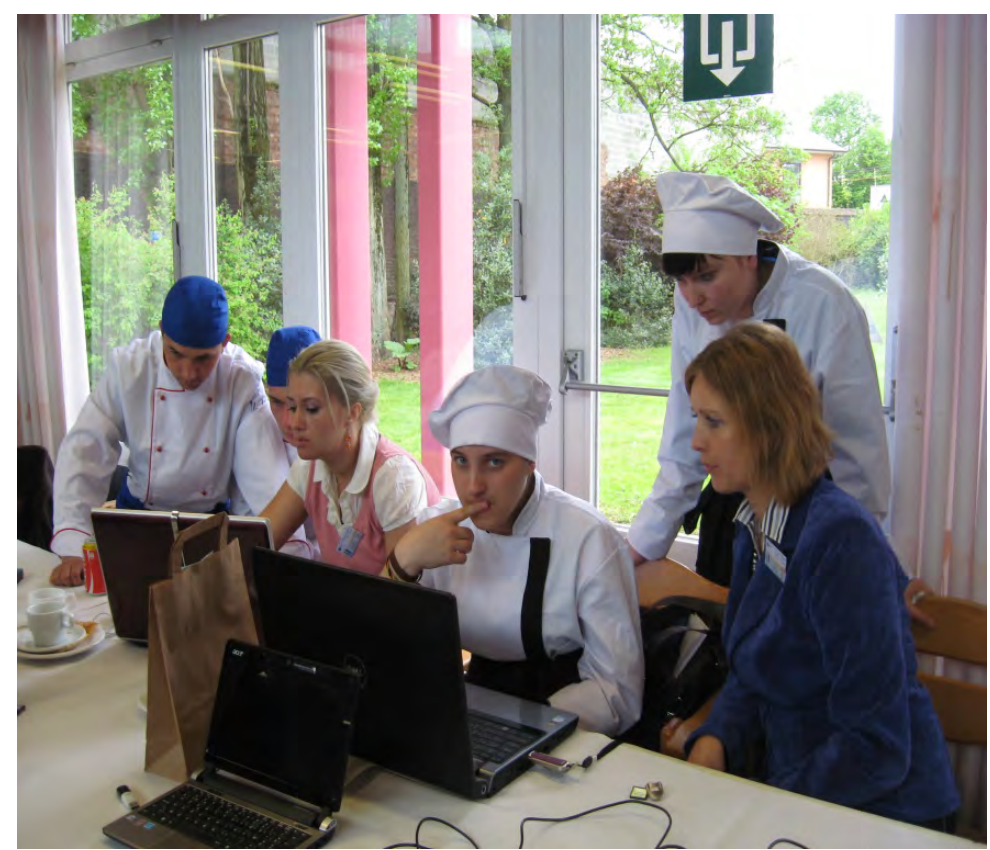

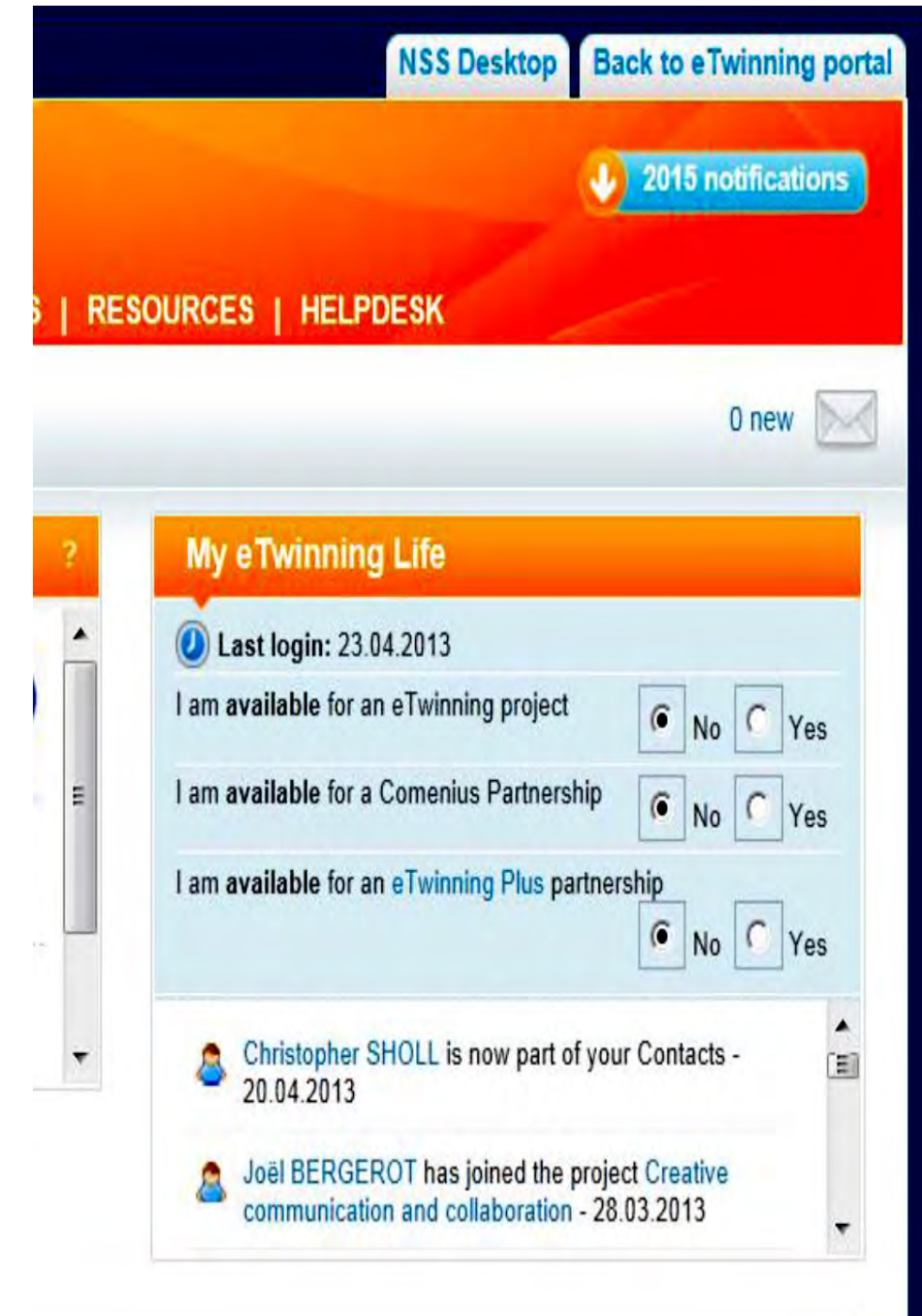

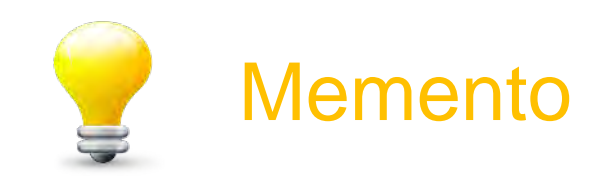

# **quels partenariats ?**

**Echanges entre classes de l'enseignement préscolaire, primaire et secondaire (tous types)** 

- Toutes matières disciplines concernées
- Élaboration du projet AVEC le(s) partenaire(s)
- Choix libre des thèmes, durée,
- Choix libre des dates de démarrage et fin du projet à n'importe quel moment de l'année
- Choix libre du 2e pays partenaire (issu d'1 les 32 autres pays)

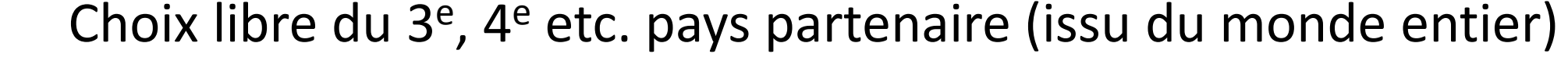

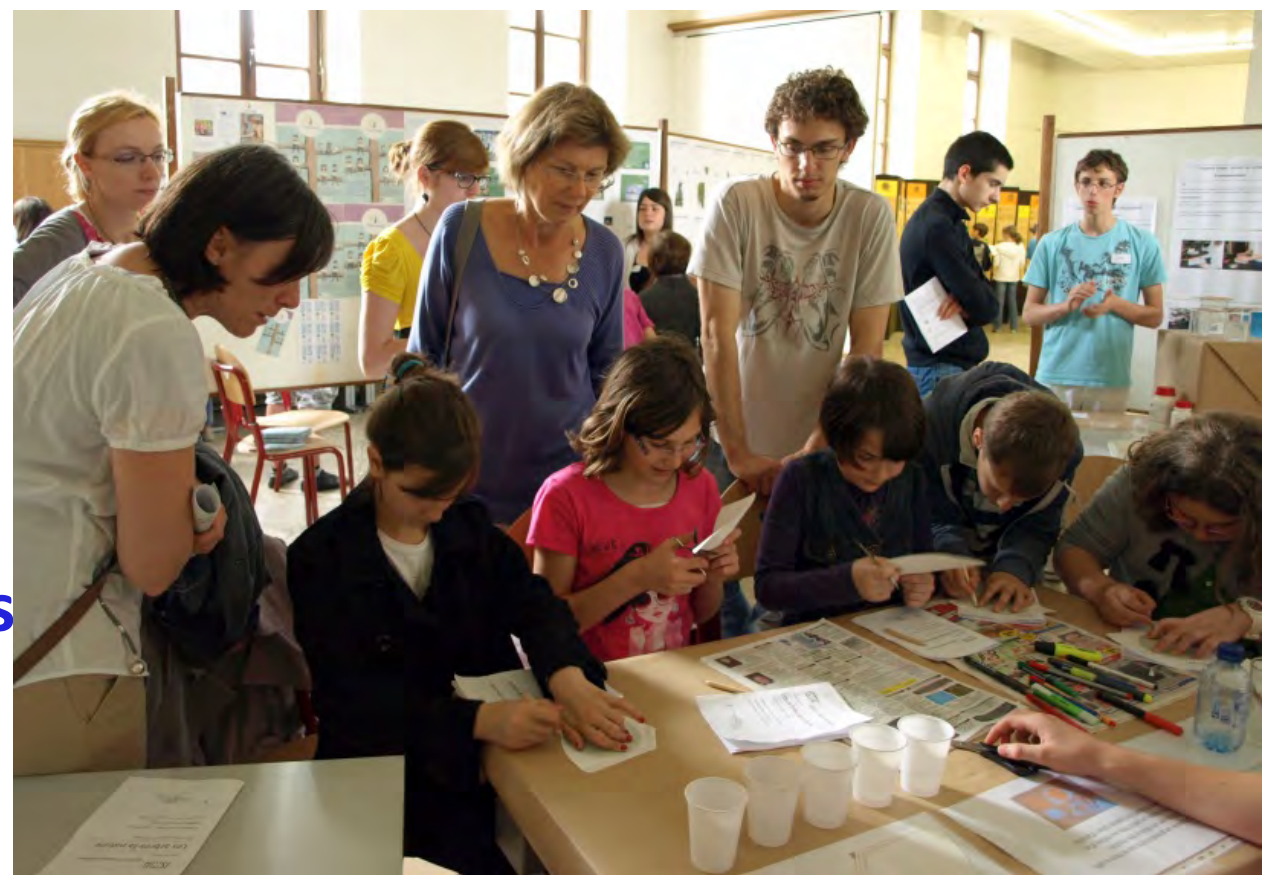

# **eTwinning : quels projets? exemples**

- **Découverte réciproque des patrimoines,** vie quotidienne, milieux de vie, systèmes éducatifs, folklores et traditions
- **Création de journaux multimédia et multilingue** (textes, photos, vidéos, images, sons)
- **Echanges linguistiques** (élève-prof ds sa propre langue ou tous apprenants ds une langue étrangère commune)
- **L'art nouveau** de Prague à Bruxelles
- **L'Europe dans nos assiettes**
- • **Mémoires de guerre**
- • **Le voyage de la mascotte**
- **La santé et les assuétudes**
- **Le développement durable**
- **Jeux mathématiques**

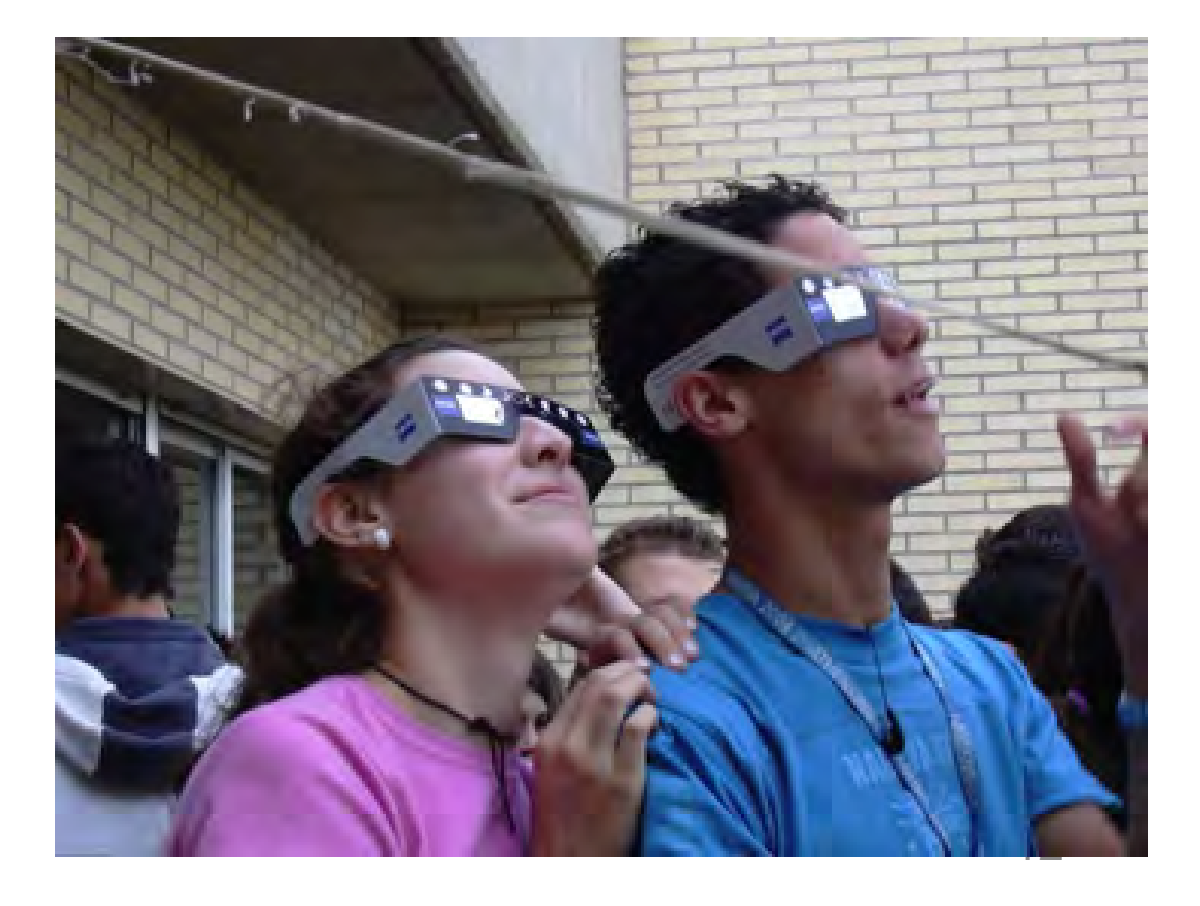

### **eTwinning : comment?**

#### **1) un portail eTwinning en FWB : [www.enseignement.be/etwinning](http://www.enseignement.be/index.php?page=26503&navi=3279) 2)un bulletin mensuel « Liaison eTwinning »**

Plan du site | Contacts | F E A

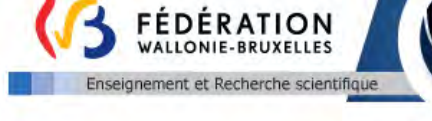

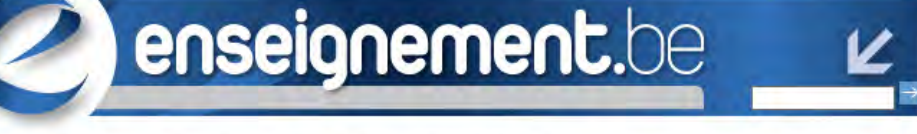

Système éducatif

De A à Z

**Ressources** 

Ressources pédagogiques Circulaires, lois et décrets

Recherches en éducation

Référentiels de compétences

**Publications sur** 

**Tenseignement** Lien statistiques Accueil > Ressources > Ressources pédagogiques > TICE en classe > Dossiers thématiques > e-Twinning > Activités > Fédération

#### Wallonie-Bruxelles > 2013-2014 ETWINNING: ACTIVITÉS 2013-2014 DANS LA FÉDÉRATION WALLONIE-**BRUXELLES**

#### Ces activités, sauf précisions contraires, sont gratuites et ouvertes à tous :

- · chefs d'établissement, enseignants, inspecteurs, personnes ressources TIC;
- · de tous les établissements de l'enseignement obligatoire.
- · maternel, primaire et secondaire (âge des élèves, à titre indicatif : de 3 à 19 ans),
- · organisé ou subventionné par la Fédération Wallonie-Bruxelles,
- · de tous réseaux, niveaux, types et formes d'enseignement

#### **Activités 2013-2014**

#### Concours des Prix eTwinning de la Fédération Wallonie-Bruxelles

#### Concours eTwinning 2013-2014

· <sup>1</sup> eTwinning - dépliant explicatif concours 2013-2014

#### Prix eTwinning 2012-2013

#### Vidéos "eTwinning Awards Belgium 2013" : https://www.youtube.com/watch?v=z-QJfxhlCyw&feature=c4overview&list=UUuGo5dD-8NzAwHKtQeoqAeQ

- Le Twinning prix 2013 communiqué de presse • EleTwinning - prix 2013 - descriptif des projets
	- <sup>1</sup>e Twinning prix 2013 journal des lauréats
	-

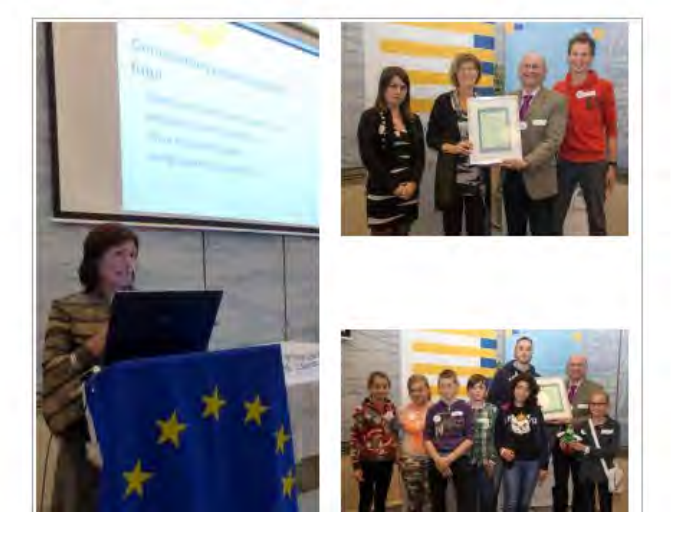

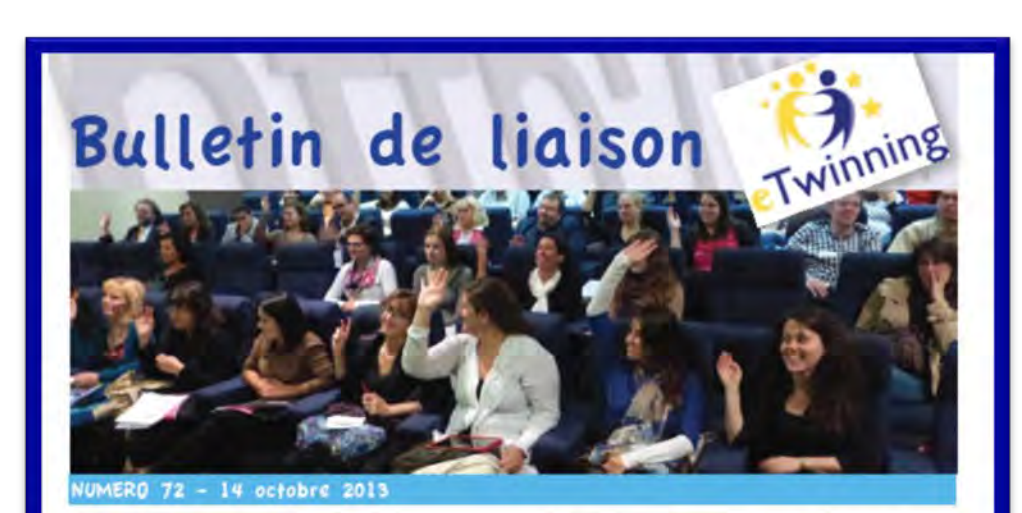

#### eTwinning en Fédération Wallonie-Bruxelles

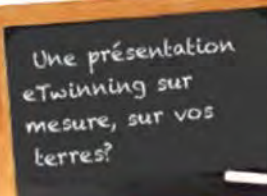

Demandez à profiter d'une présentation de l'action eTwinning et/ou d'une formation informatique à l'utilisation des outils du portail et à la mise sur pied d'un projet.

13

Contact : cecile.gouzee@cfwb.be

### Rendez-vous 2013

- √ Mercredi 23 octobre de 14h à 16h : atelier eTwinning
- Où ? A l'Agence AEF-Europe, chaussée de Charleroi 111 à 1060 Bruxelles (métro porte Louise trams 92 ou 97 arrêt « Faider ».

Atelier eTwinning pour découvrir la principale plateforme d'échanges scolaires européens sécurisés www.etwinning.net. Comment trouver un partenaire, des exemples de projets ? Comment gérer ses espaces «desktop » et « twinspace » ? Ouvert à tous.

Inscription gratuite mais obligatoire : envoyer à cecile.gouzee@cfwb.be vos coordonnées : prénom, nom, fonction, établissement/institution, mail et n° de GSM avant le vendredi 18 octobre.

Apporter son ordinateur portable.

J'Présentation d'eTwinning et atelier, les : Vendredi 8 novembre à 9h : le programme d'Ouverture aux Langues et aux Cultures fait sa rentrée au Parlement de la Fédération Wallonie-Bruxelles rue Royale, 72 à 1000 Bruxelles. Inscription avant le 25 octobre.

/ Lundi 4 novembre : journée pédagogique reprenant 11 athénées du district de Charleroi

Programmes d'études Forums et liste de discussion

#### Carrières

Partenaires

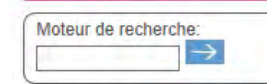

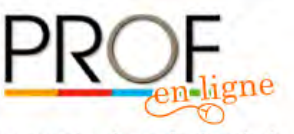

Le magazine des professionnels de **l'enseignement** 

## **eTwinning : comment? 3) Une page Facebook [eTwinning be/fr](https://www.facebook.com/etwinningbefr?ref=hl)**

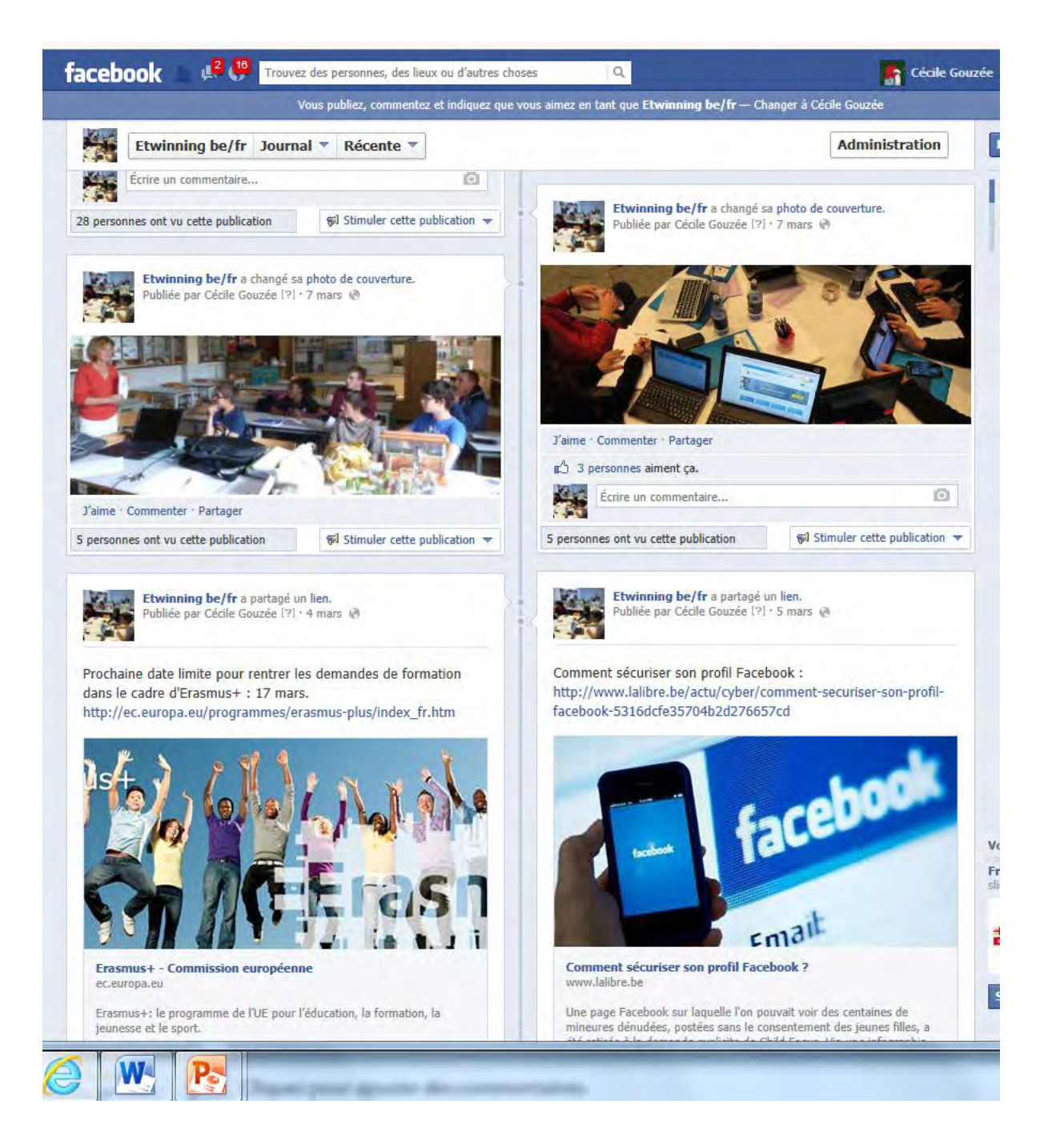

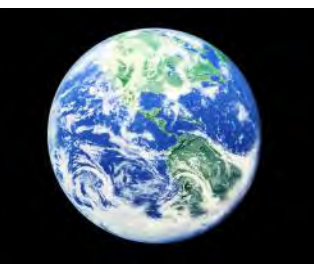

### **eTwinning comment? Un portail européen : [www.etwinning.net](http://www.etwinning.net/fr/pub/index.htm)**

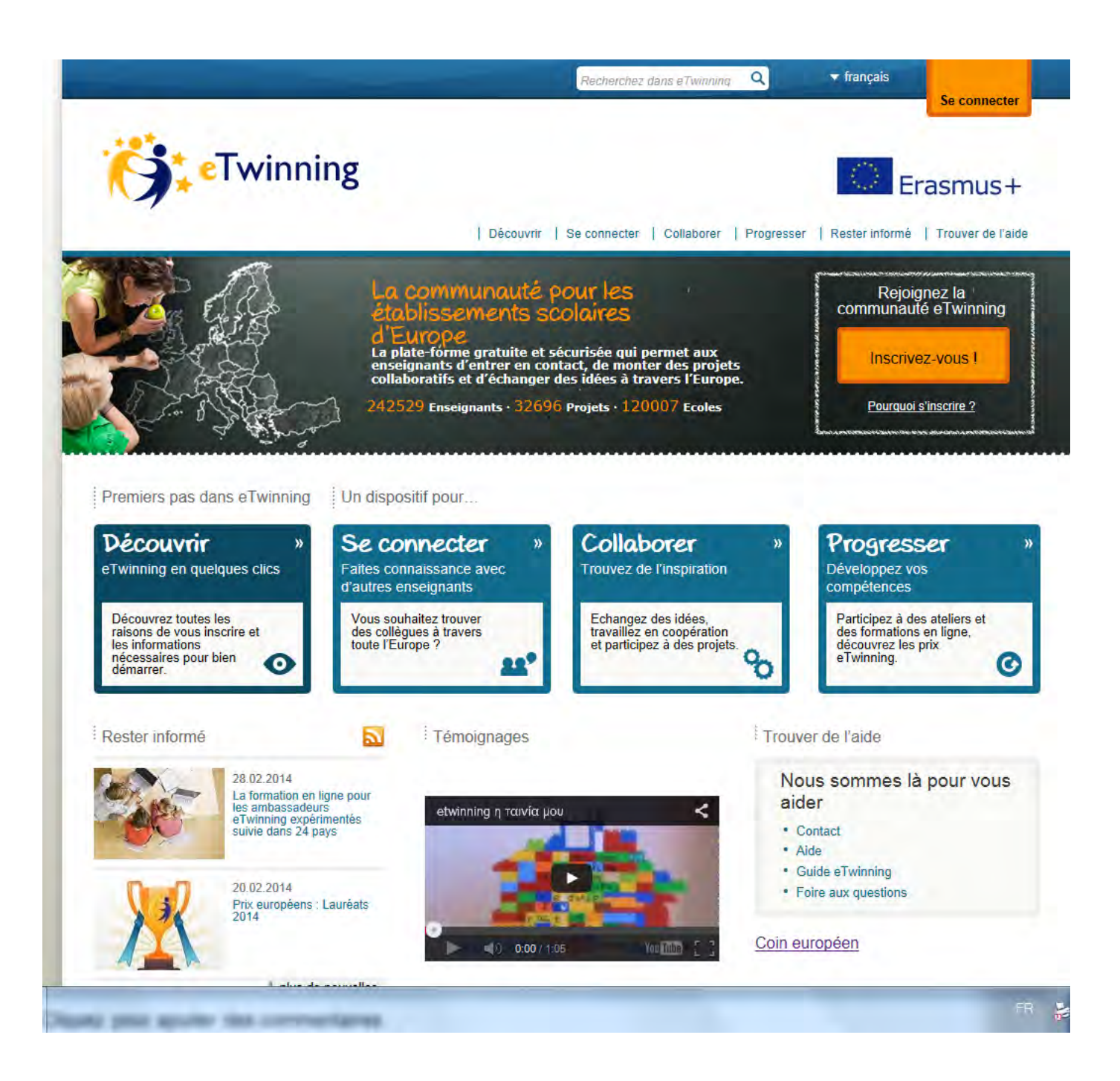

24 langues 33 pays 6 pays eTwinning + + de 240 000 enseignants + de 120 000 écoles + de 32 000 projets

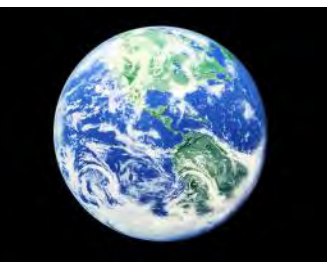

#### **Le portail**

## **Les principaux espaces du portail**

#### **Un portail public**

Informations,exemples de projets S'y enregistrer

**Le desktop (tableau de bord)** Outils de recherches de partenaire Où les enseignants se (re)trouvent et enregistrent leur projet

### **L'espace virtuel eTwinning (TwinSpace)**

Espace de travail sécurisé – sans pub Où enseignants et élèves collaborent en ligne Où les travaux peuvent être publiés et partagés en ligne

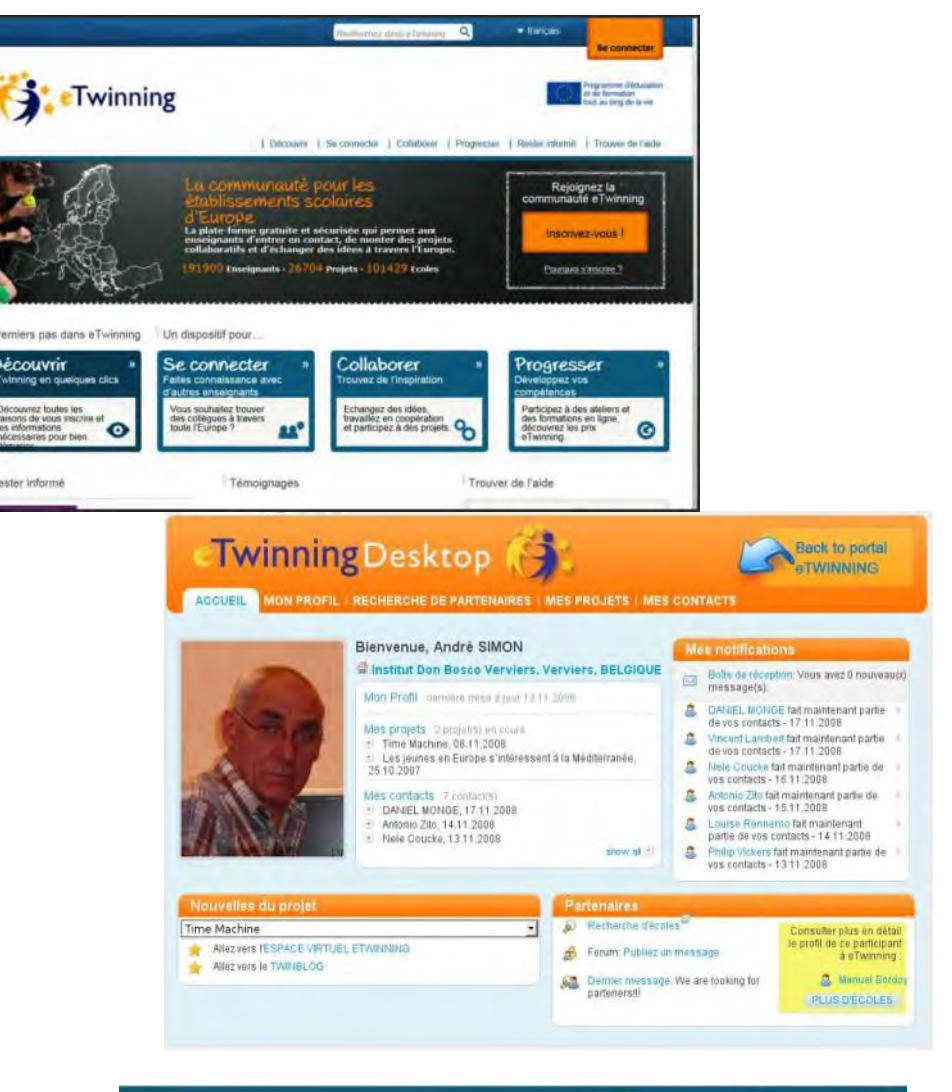

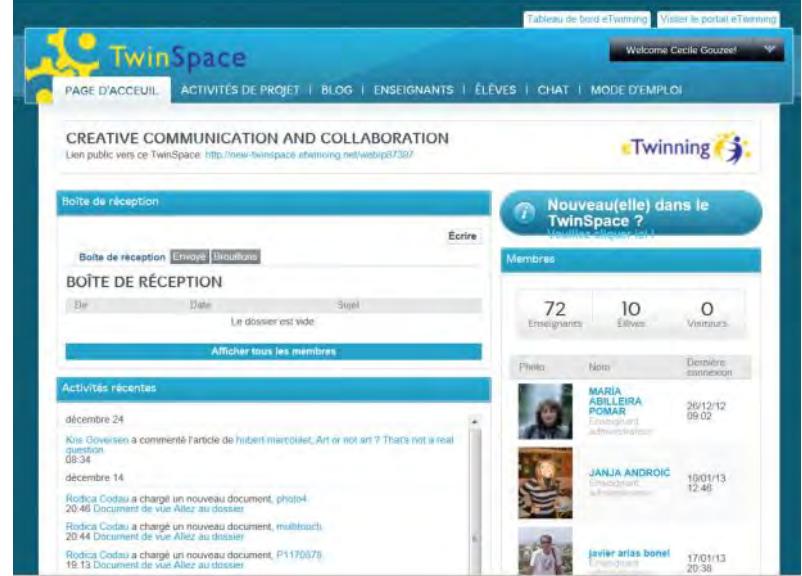

## **a. S'informer**

#### **Découvrir :**

- [Q](http://www.etwinning.net/fr/pub/discover/what_is_etwinning.htm)u'est-ce qu'eTwinning ? Comment se lancer ? Outils Publications
- **Se connecter :** carte des pays et projets
- **Collaborer :** Galerie de projets, modules, kits
- **Progresser:** ateliers, groupes de discussion, formations/ en ligne, concours
- **Rester informé :** nouvelles, interview, publication, bulletin d'information
- **Trouver de l'aide:** FAQ, guides (guidelines) contacts, aide :

**Dans cette section, vous pouvez apprendre comment :**

- **1. Vous inscrire à eTwinning.**
- **2. Utiliser les outils de recherche de partenaires.**
- **3. Créer des projets.**
- **4. Utiliser le TwinSpace.**
- **5. En apprendre davantage sur les autres fonctions d'eTwinning.**

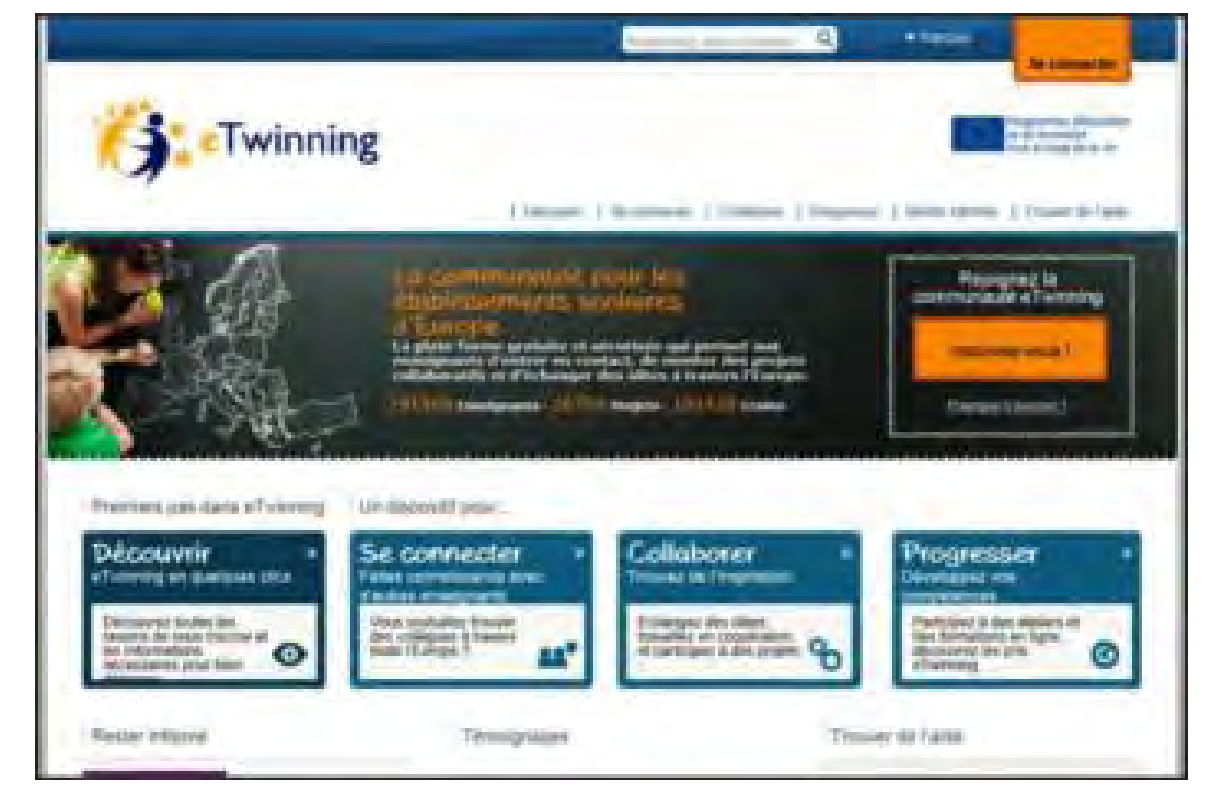

# **b. S'enregistrer**

1.Choisir sa langue Dans l'adresse du site ex : www.etwinning.net/fr/pub/get\_support/help.htm ou à gauche de la vignette « se connecter »

2. Cliquez sur la vignette « inscriver ous »

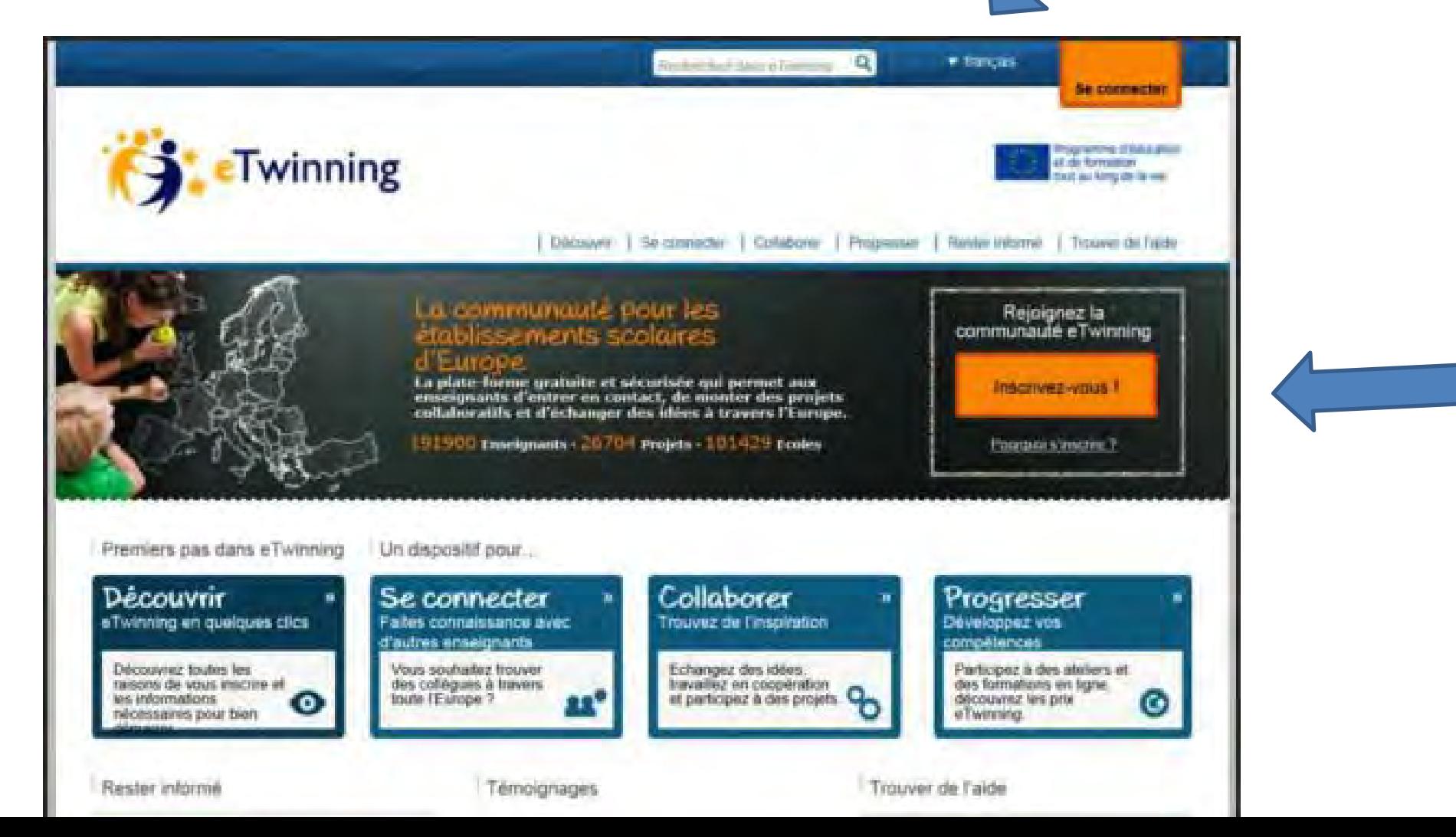

#### **c. Chercher un/des partenaires**

#### **d. Construire le projet avec son/ses partenaires**

#### **e. Enregistrer le projet**

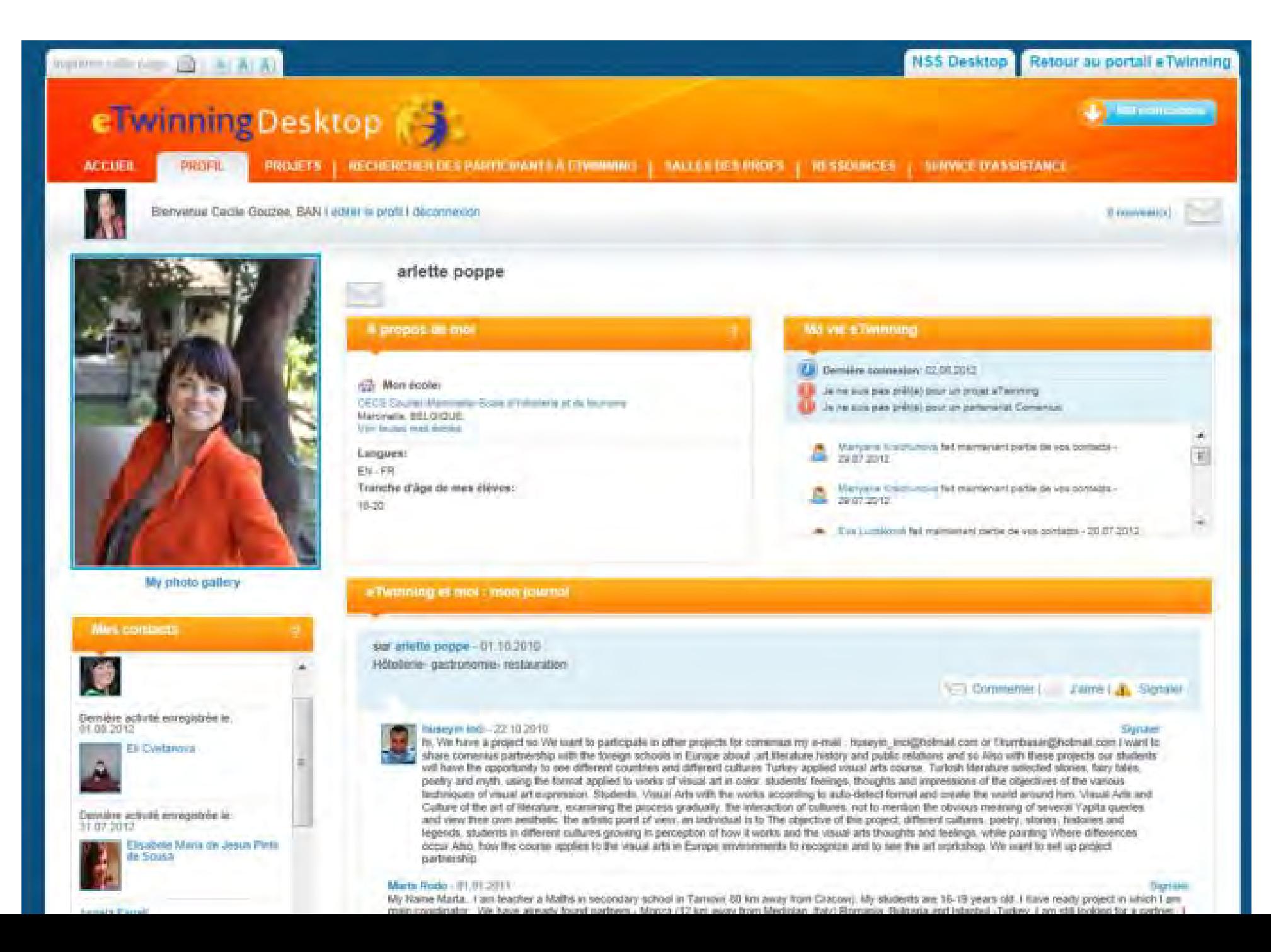

#### **f.Travailler en partenariat dans l'espace de travail commun : le twinspace**

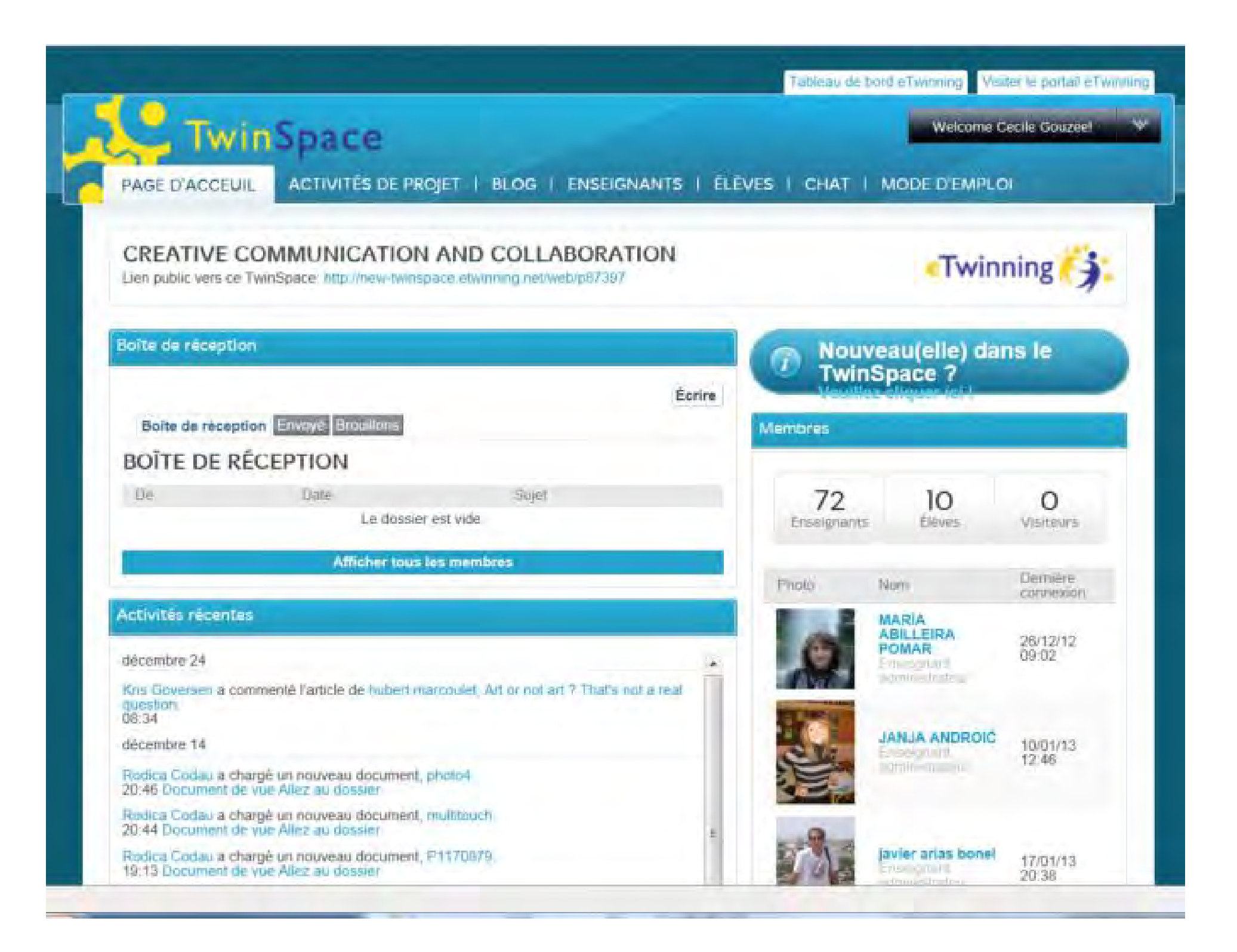

### **eTwinning : se former en FWB**

#### **Séances in-formation en FWB d'initiative ou à la demande**

#### **Voir enseignement.be/etwinning Rubrique « activités/FWB »**

- Dans une école,
- Dans une région,
- Réunion inspecteurs, chefs d'établissement etc.

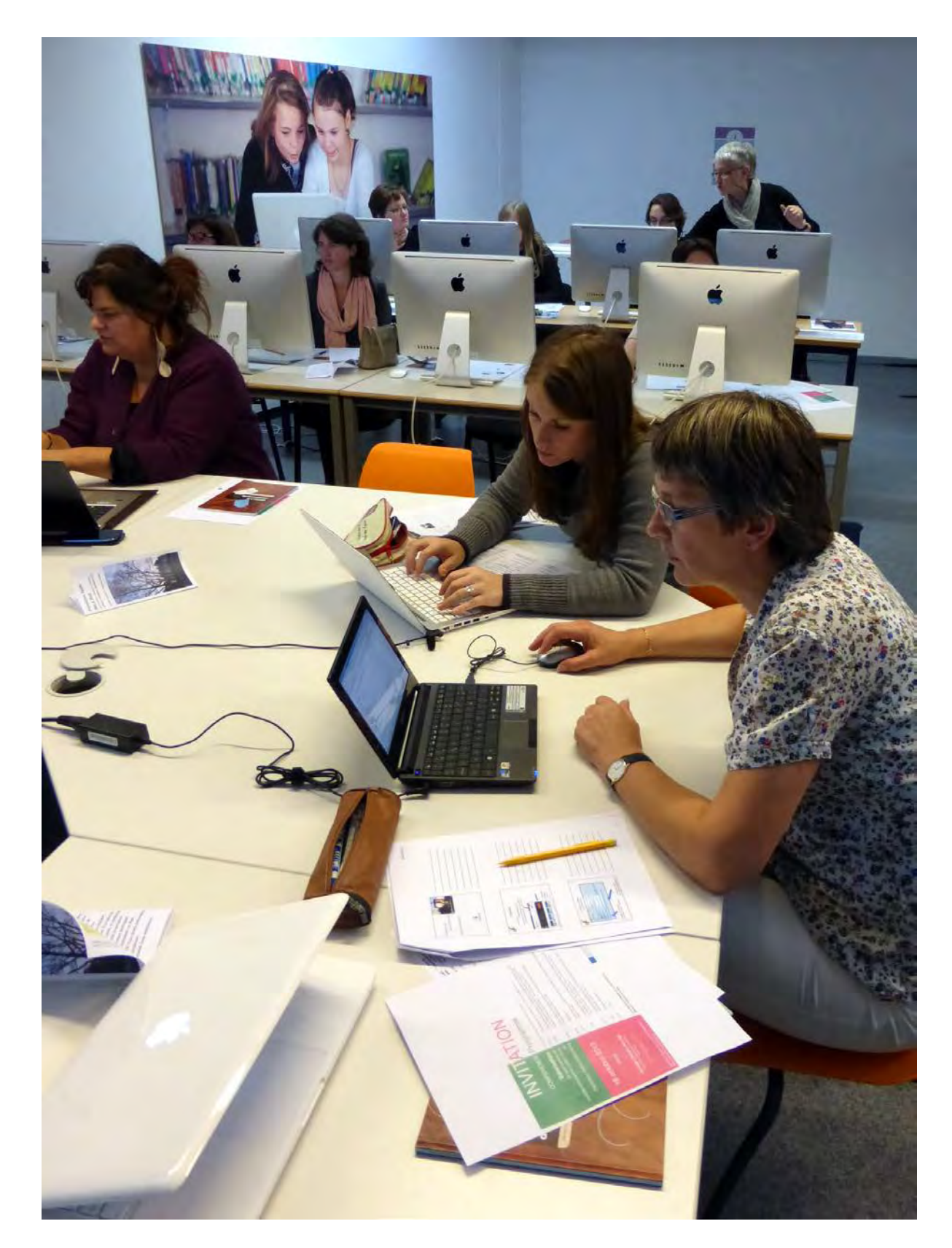

## **eTwinning : se former en Europe**

- Istanbul (Turquie) du 21 au 23 mai. 2 places disponibles. (Candidatures avant le 25 mars) secondaire (élèves 11-15 ans) Thème : "Integrating Outdoor Activities with eTwinning Projects"
- Bonn (Allemagne) du 25 au 27 mai. 2 places disponibles (Candidatures avant le 25 mars

Séminaire multilatéral pour enseignants du secondaire en histoire ou politique.

Thème : centenaire de la 1ère guerre mondiale, 75e anniversaire du début de la 2e guerre mondiale et 25e anniversaire de la chute du mur de Berlin

• Limoge (France) du 25 au 27 mai. 2 places disponibles (Candidatures avant le 25 mars) Séminaire multilatéral pour enseignants du secondaire montant leur premier projet

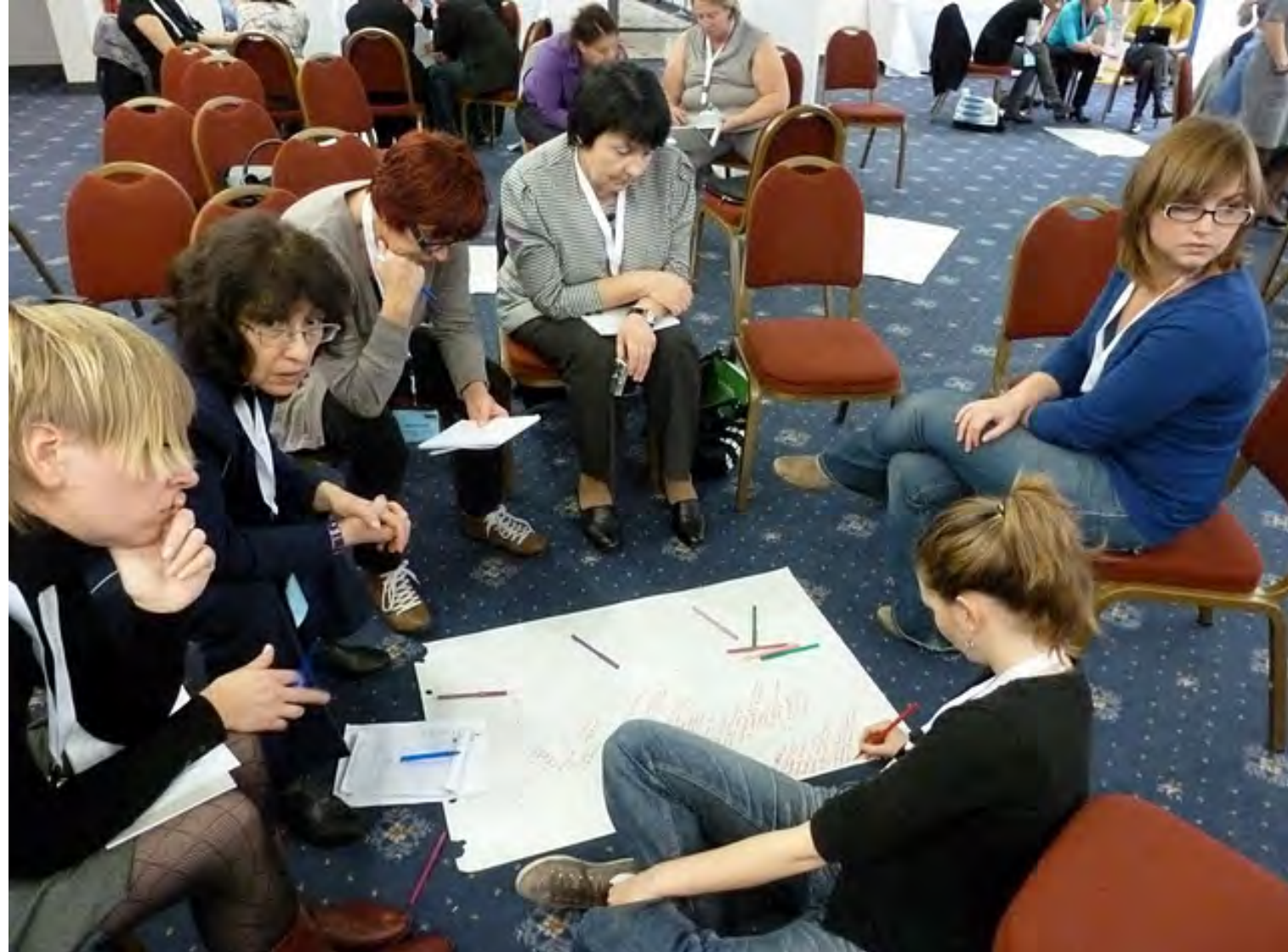

## **eTwinning : Valoriser les projets en Europe ou en FWB**

**Concours et remise des prix eTwinning en FWB ou en Europe**

**Galerie de projets sur les portails**

**Conférences de presse/ website des écoles**

**Labels de qualité FWB ou européens**

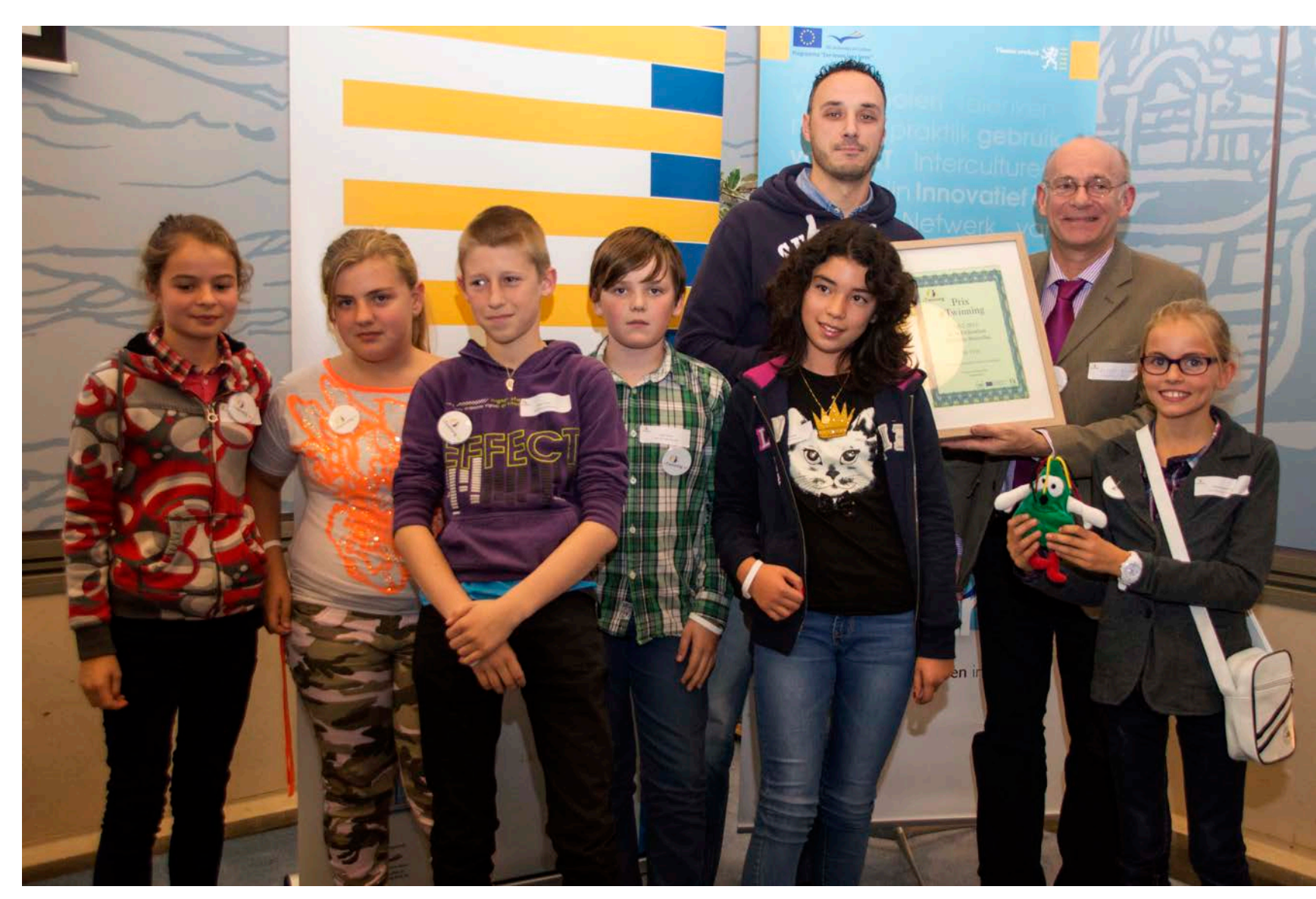

# Premiers pas dans eTwinning

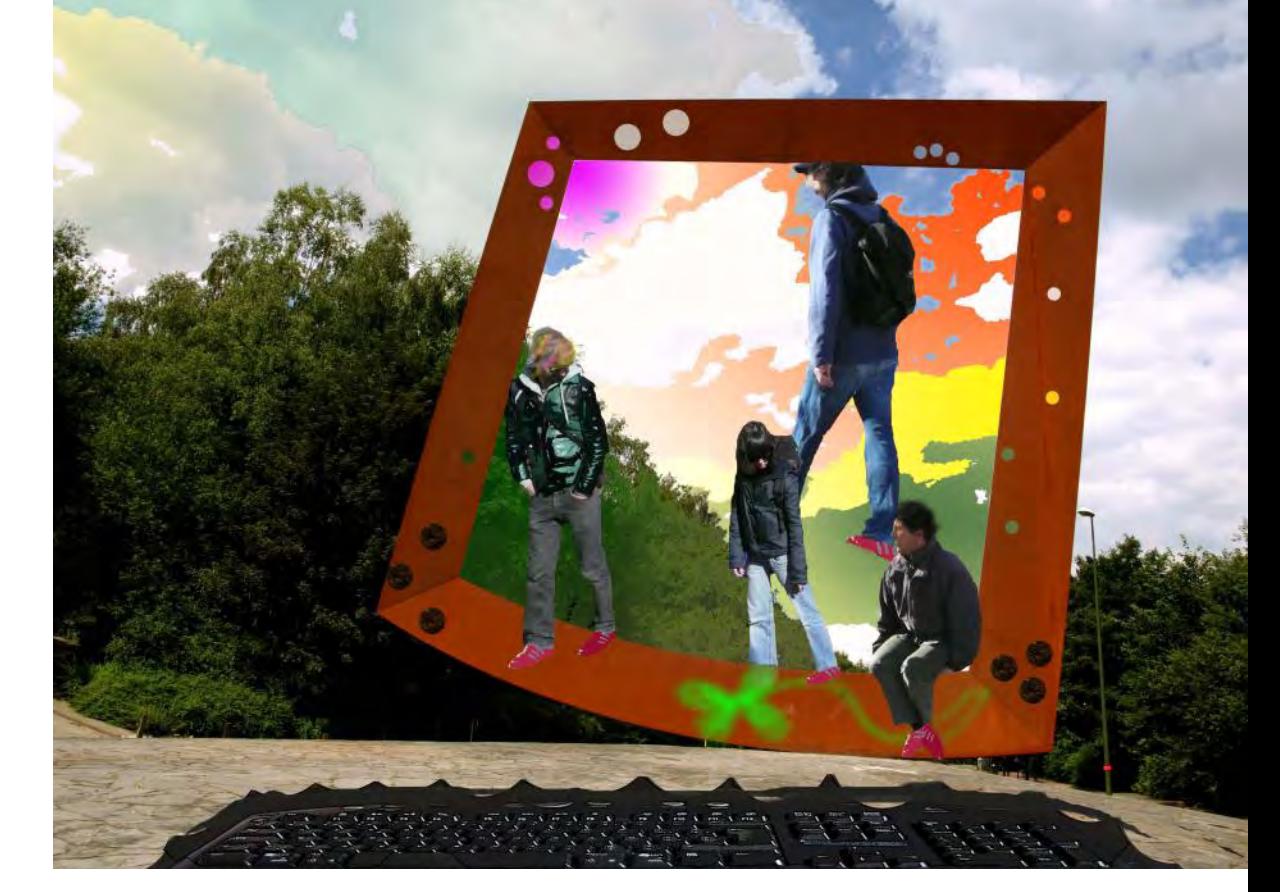

# Exercices pratiques: s'inscrire rechercher des partenaires

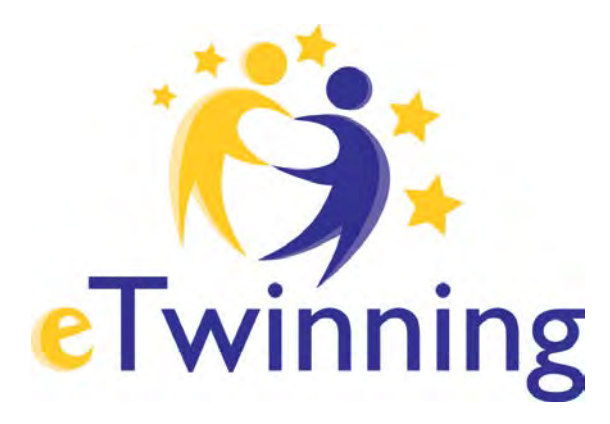

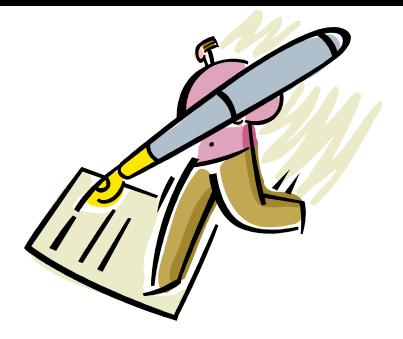

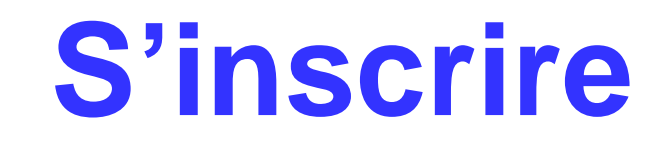

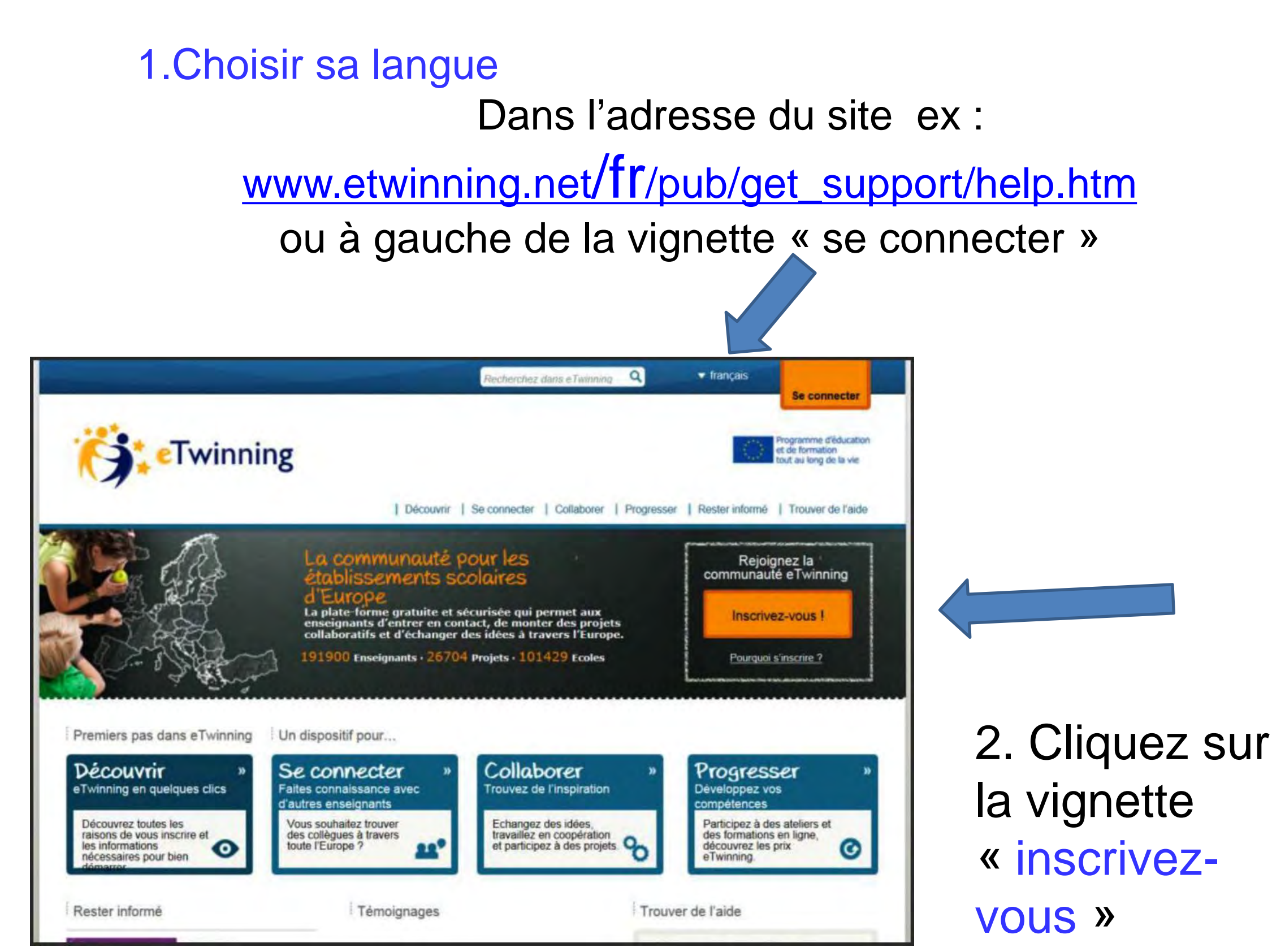

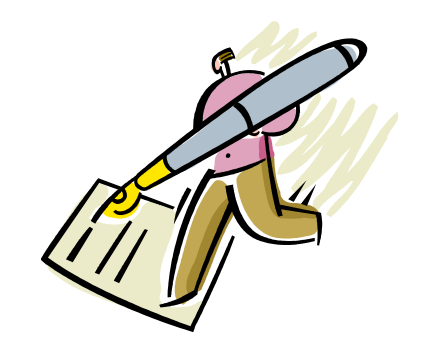

### **S'inscrire en 2 étapes a. pré-inscription**

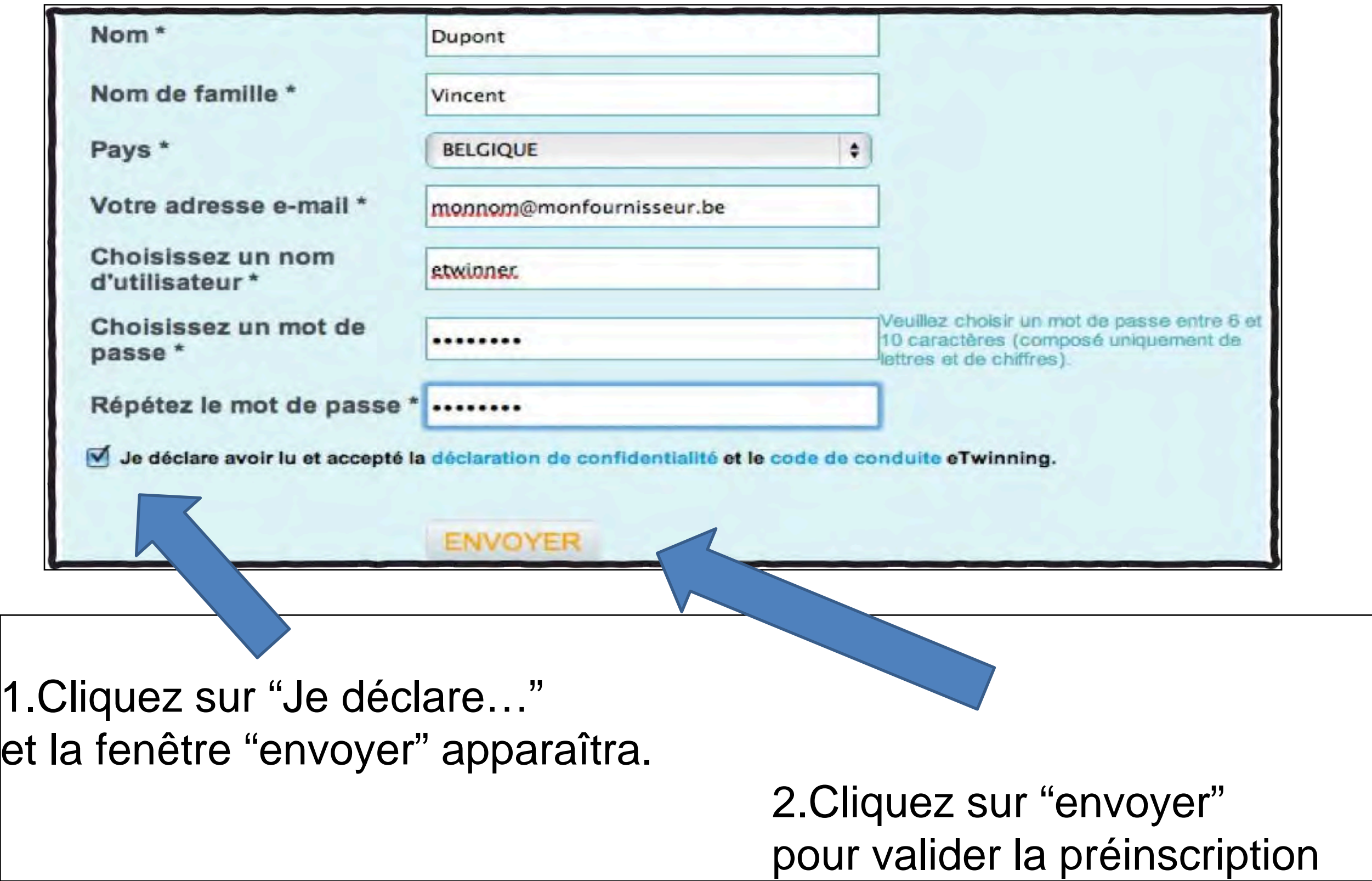

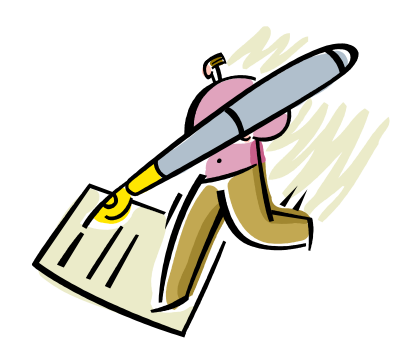

### **S'inscrire en 2 étapes b. inscription**

Quelques minutes après la validation de la préinscription, vous recevrez un mail de confirmation (vérifiez aussi dans votre boîte spam). Cliquez sur le lien indiqué pour poursuivre votre inscription

*Cher/Chère Vincent Dupont,*

*Merci de votre intérêt à l'action eTwinning. Pour compléter votre inscription, veuillez cliquer sur le lien ci-dessous qui vous permettra de soumettre des informations sur vous-même et votre école.*

*http://www.etwinning.net/fr/pub/register.cfm?key=18224*

*(Si le lien ne fonctionne pas, copiez-le et collez-le dans votre navigateur).*

*Si vous ne vous êtes pas inscrit à eTwinning, merci de ne pas tenir compte de ce message.*

*Si vous avez des questions, veuillez contacter l'équipe d'assistance: helpdesk@etwinning.net.*

*Sincères salutations, L'équipe eTwinning*

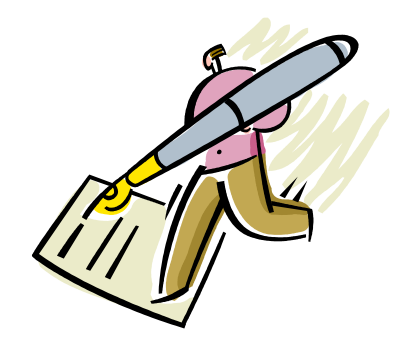

### **S'inscrire Inscription de l'école**

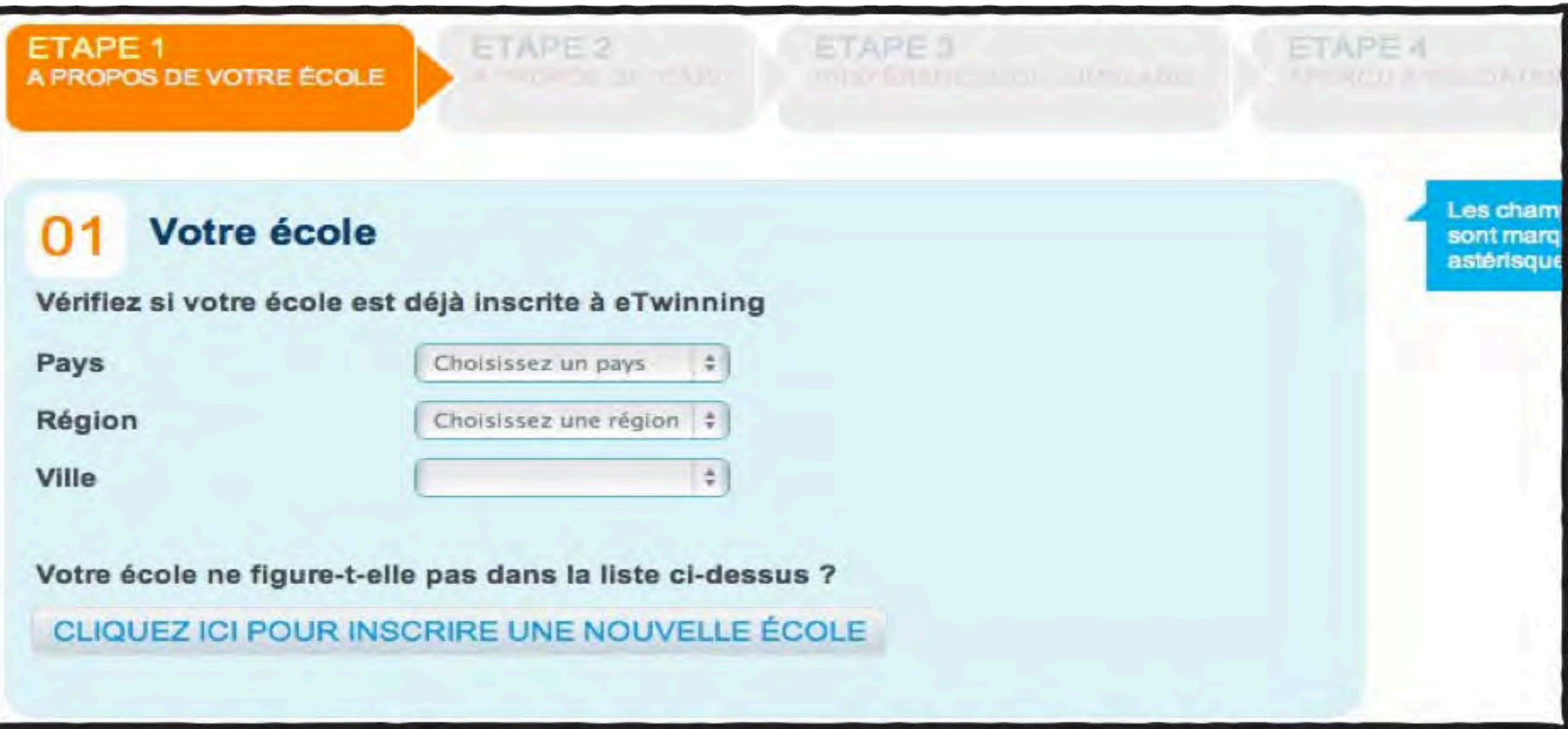

Attention : vérifiez que votre école ne figure pas déjà dans la liste. Si oui, sélectionnez-là

## **S'inscrire**

### **Inscription de vos caractéristiques**

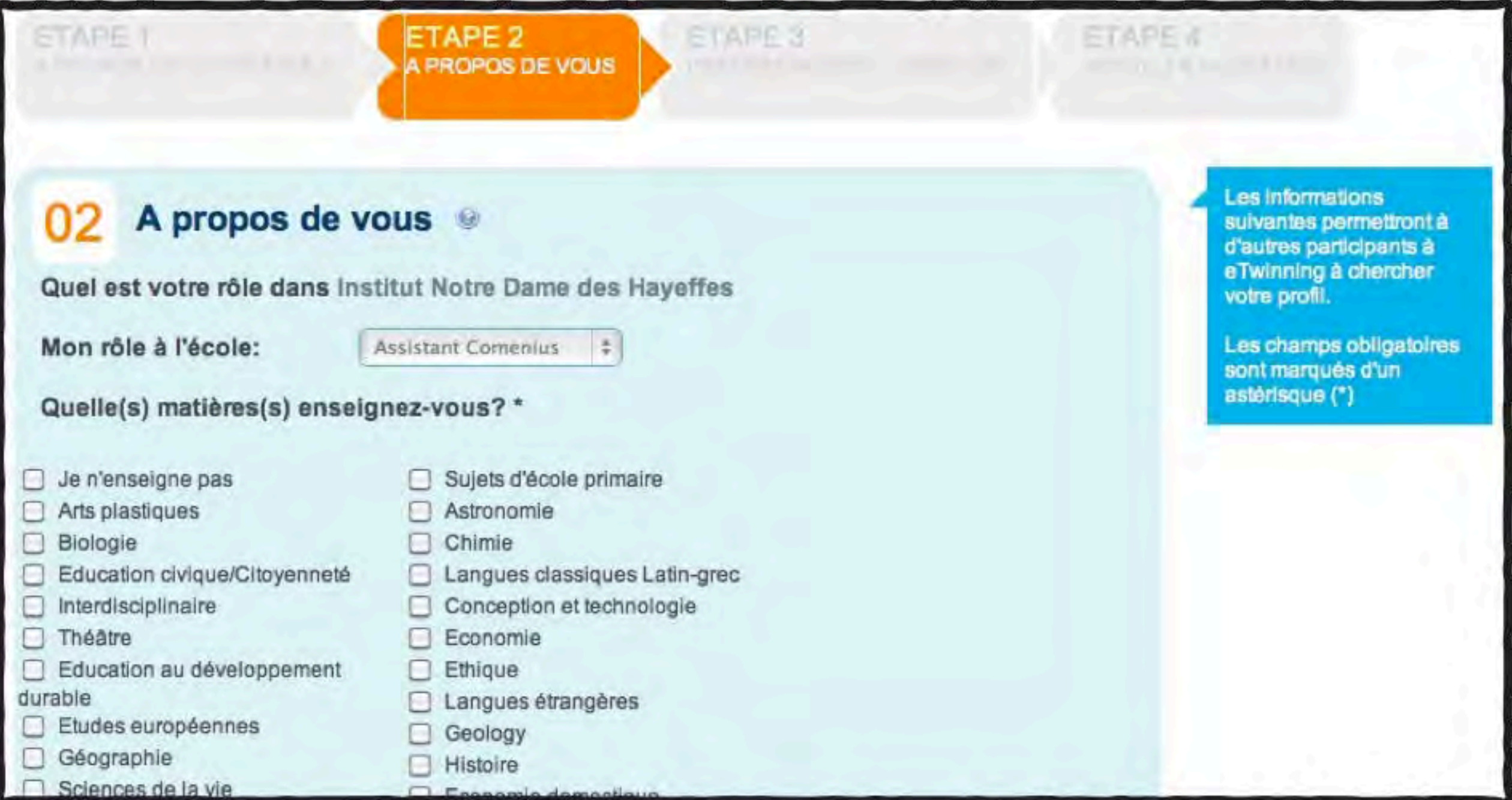

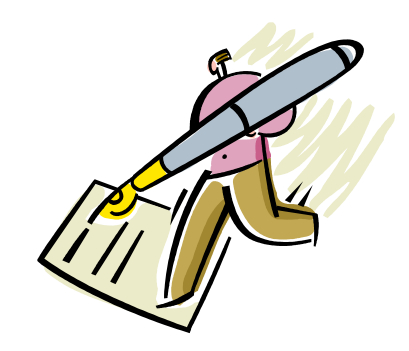

### **S'inscrire**

#### **Vos préférences de jumelage**

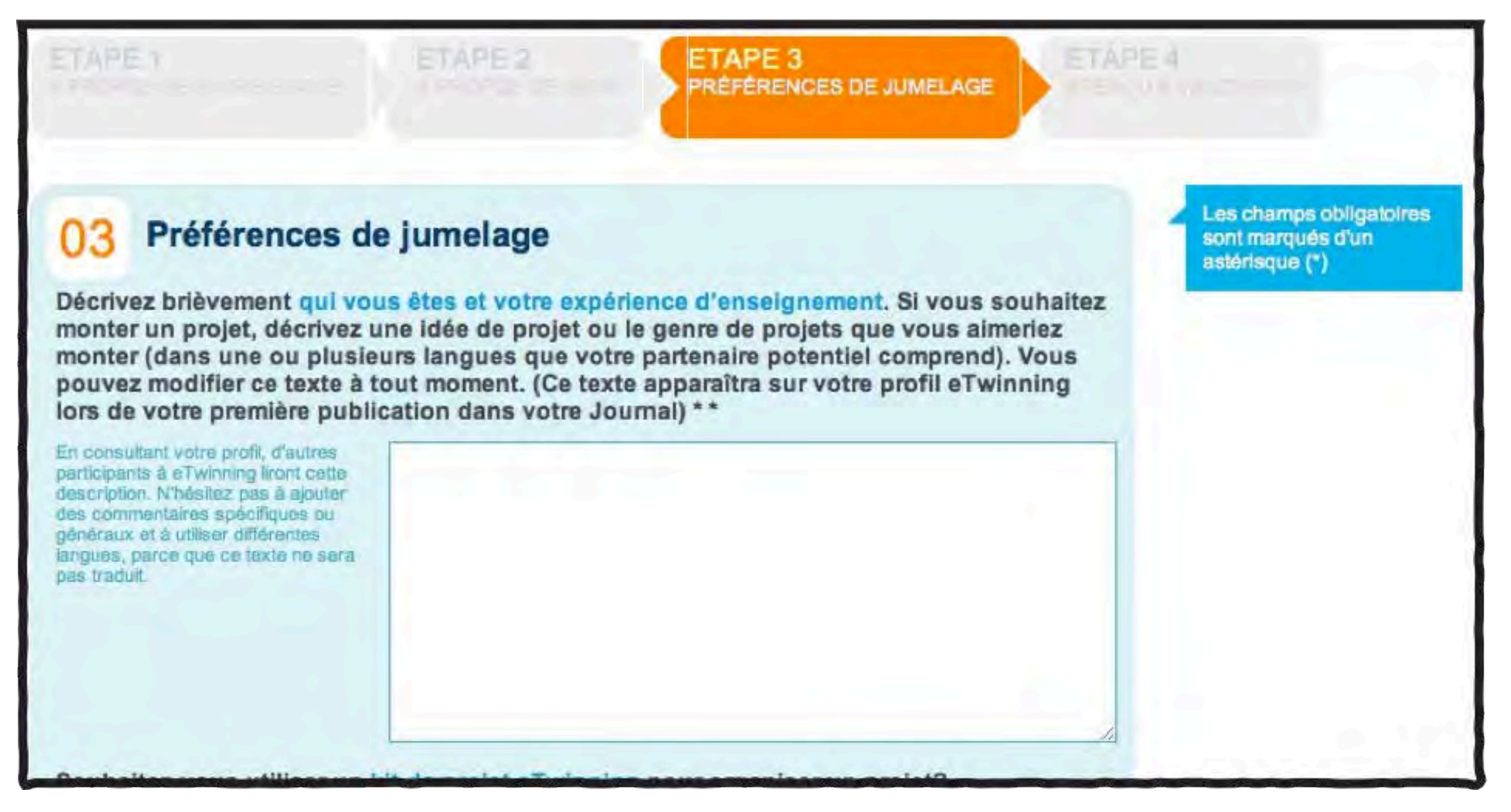

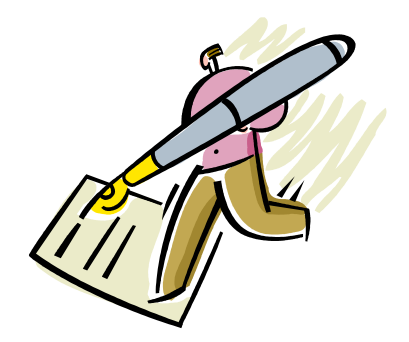

### **S'inscrire Vérifier et valider**

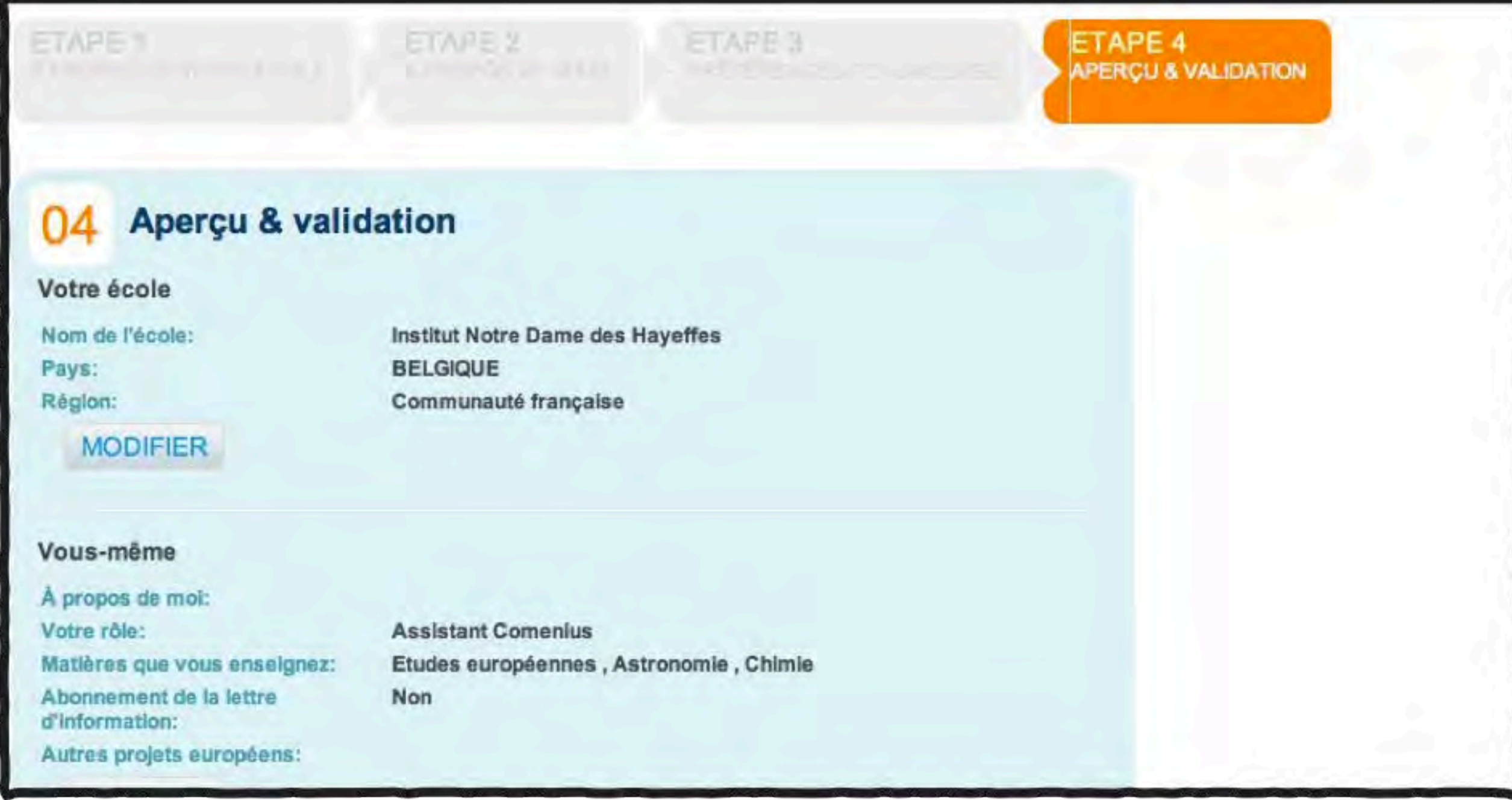

#### Soignez votre profil

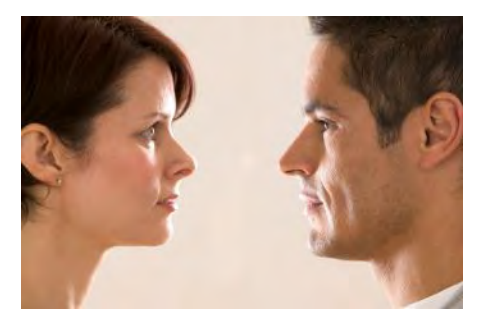

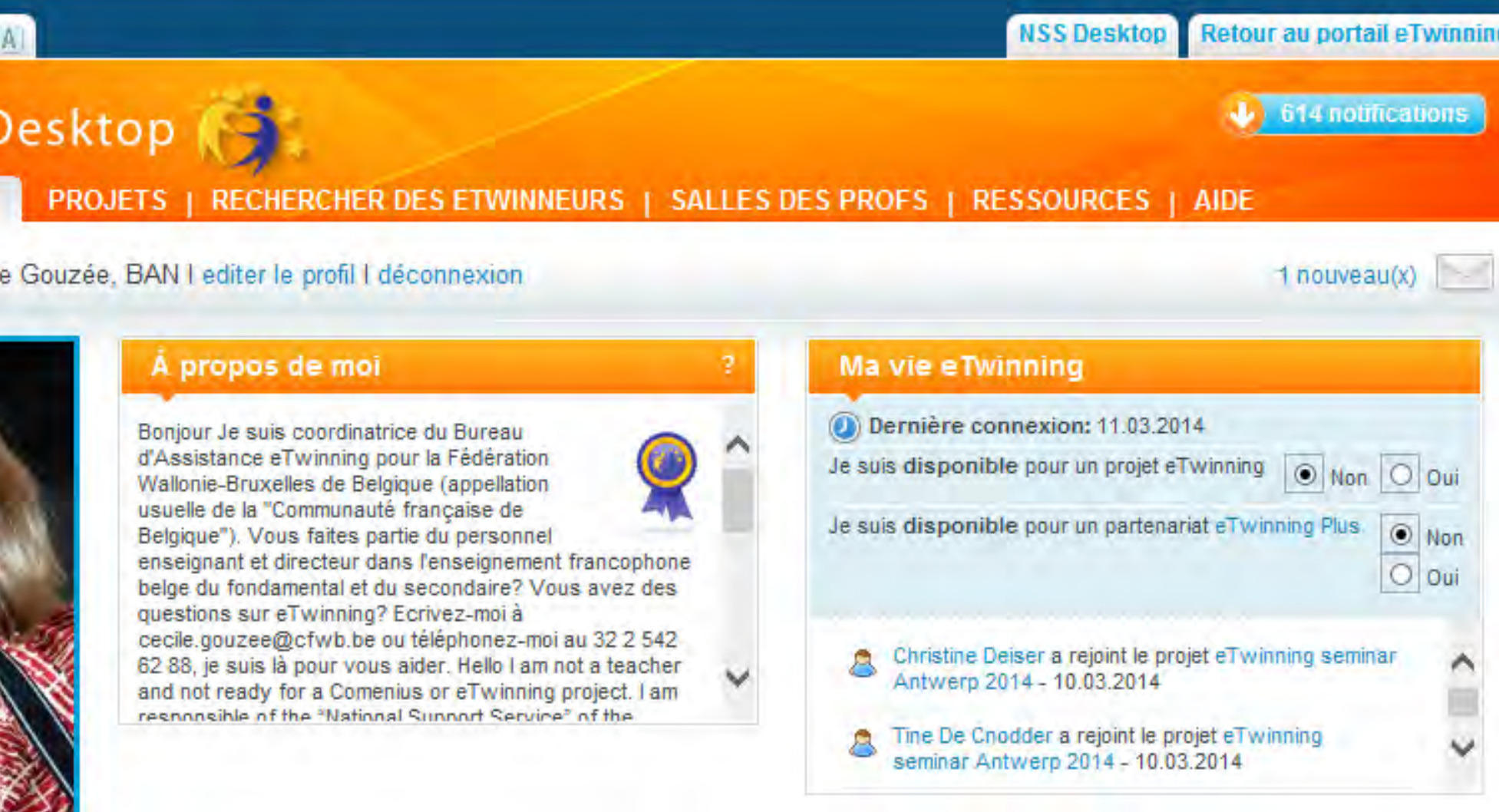

#### **Ma vie eTwinning,**

Ne pas oublier de cocher « je suis disponible pour » (un projet eTwinning ou un partenariat eTwinning Plus.

Permet de vous retrouver dans les moteurs de recherche.

.

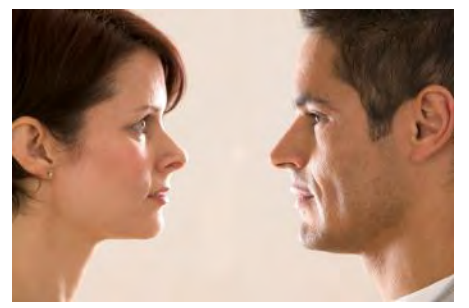

### Mise à jour de votre profil

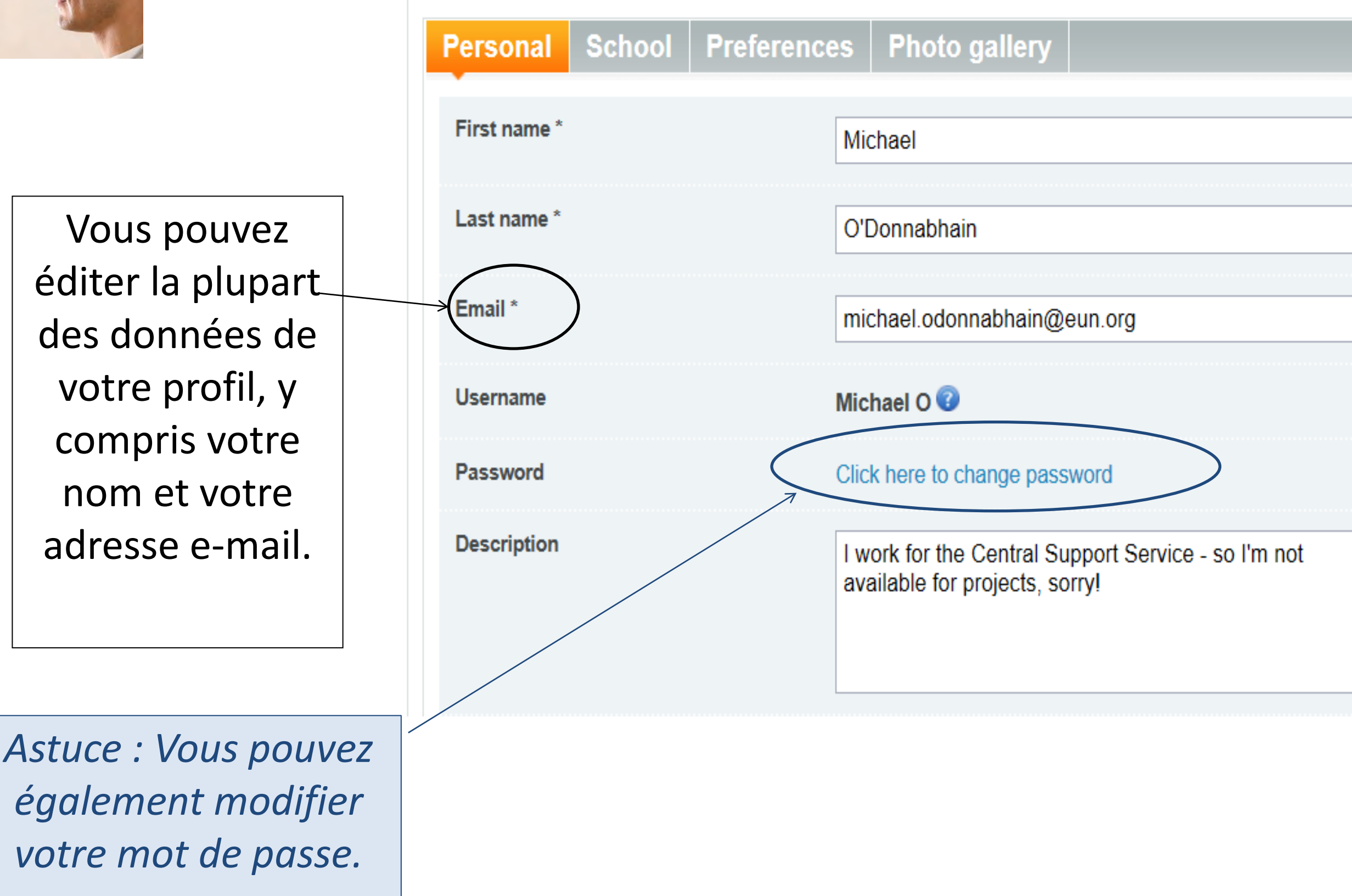

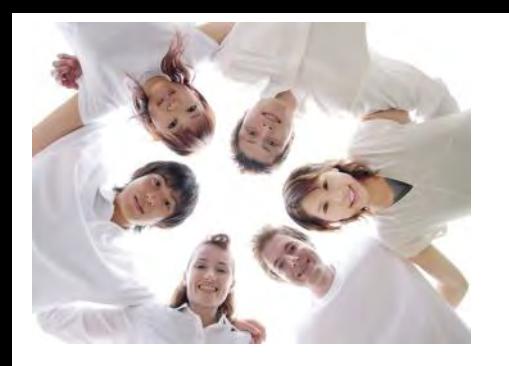

### Rechercher des partenaires

#### 1.Choisir sa langue :

Soit dans l'adresse du site :

<http://www.etwinning.net/fr/pub/connect.htm>

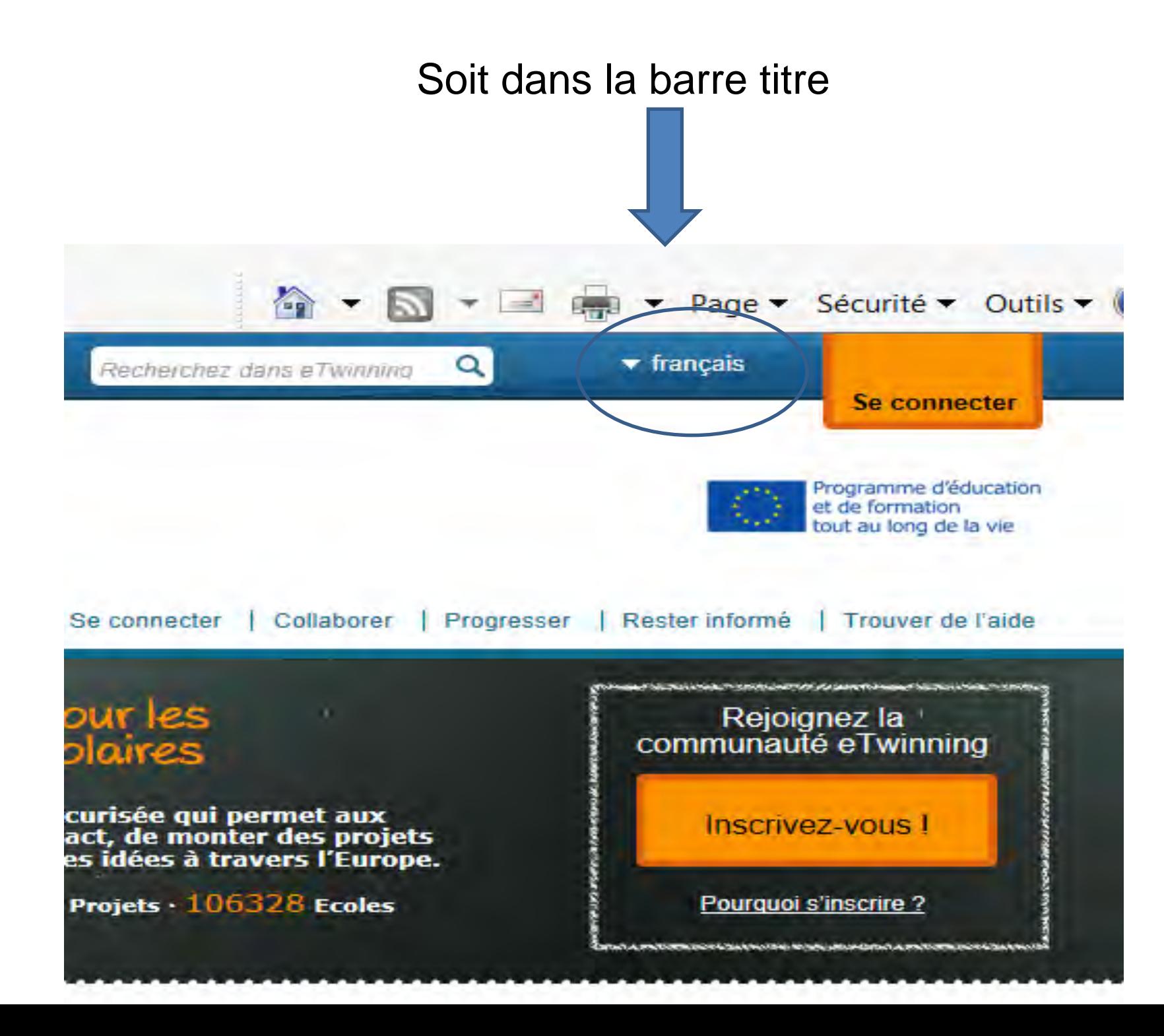

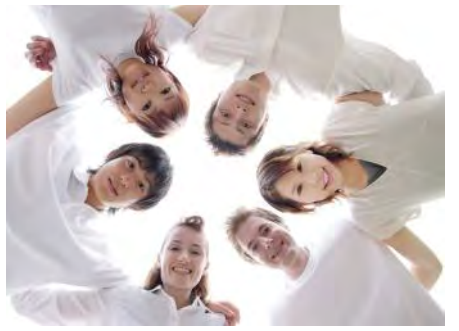

#### Rechercher des partenaires

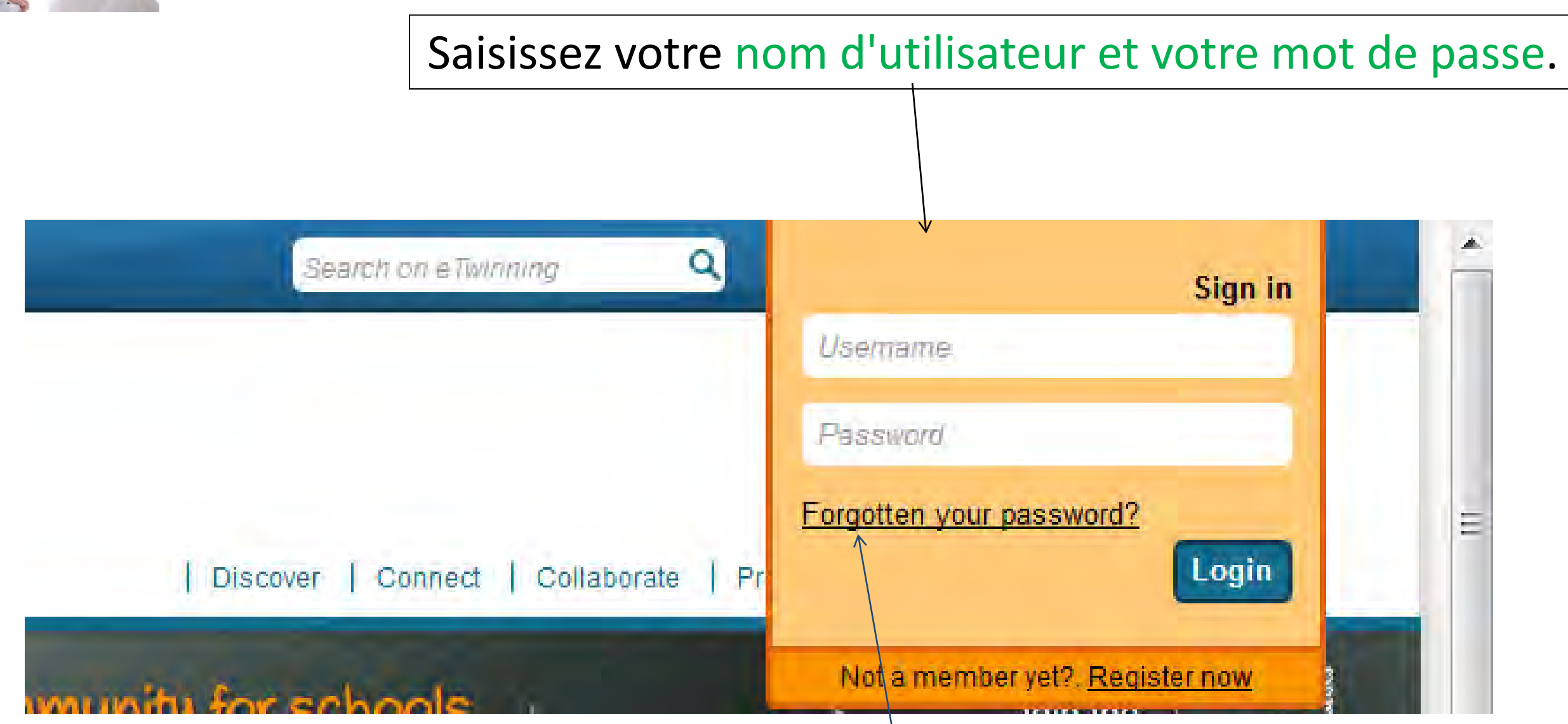

*Astuce : Utilisez l'option Vous avez oublié votre mot de passe ? si vous ne vous souvenez pas de votre mot de passe.*

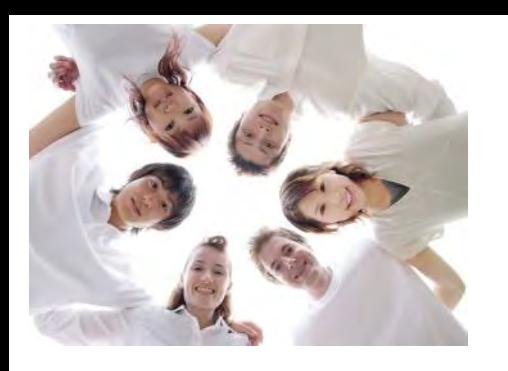

#### Définir votre partenaire potentiel :

- De quel type d'école partenaire doit-il s'agir ?
- Quel âge les élèves de la classe partenaire doivent-ils avoir ?
- Quelle doit être la langue du projet ?
- Quelles matières souhaitez-vous couvrir ?
- Avez-vous des idées concrètes ou des suggestions pour le projet ?
- Quels outils souhaitez-vous utiliser ?
- Il y a-t-il des aspects de votre partenariat eTwinning qui revêtent une importance particulière ?

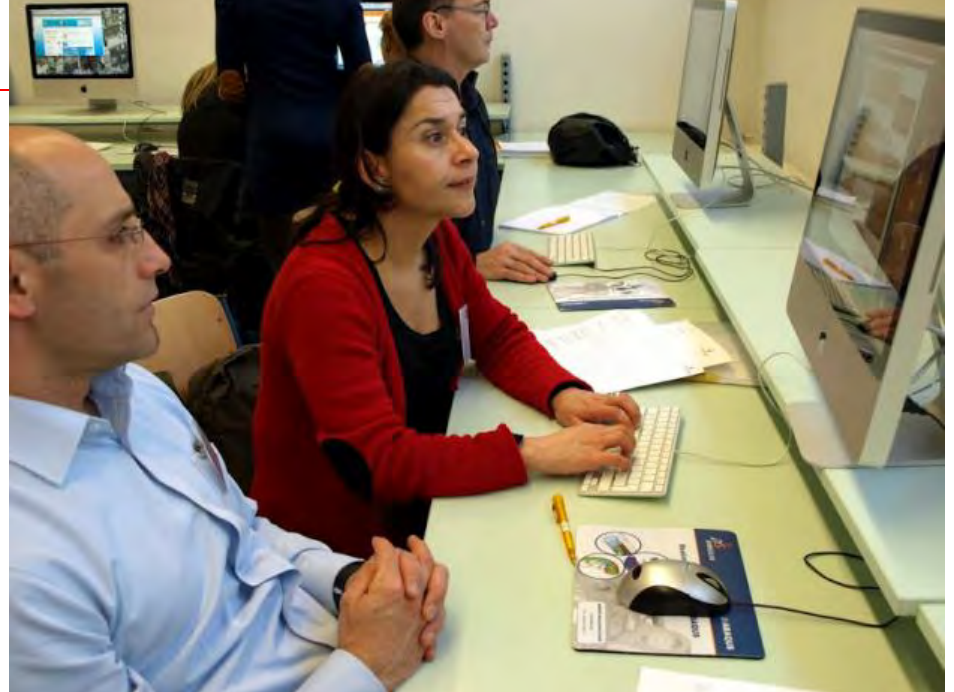

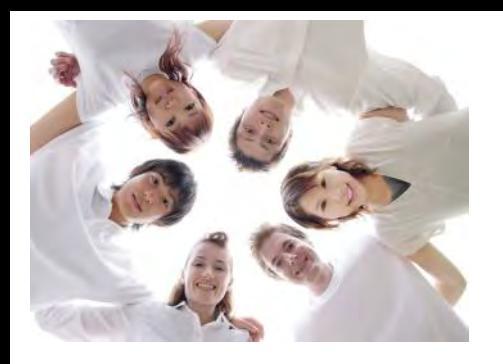

### **Rechercher des partenaires : 3 possibilités**

1. Si vous connaissez le nom de votre partenaire

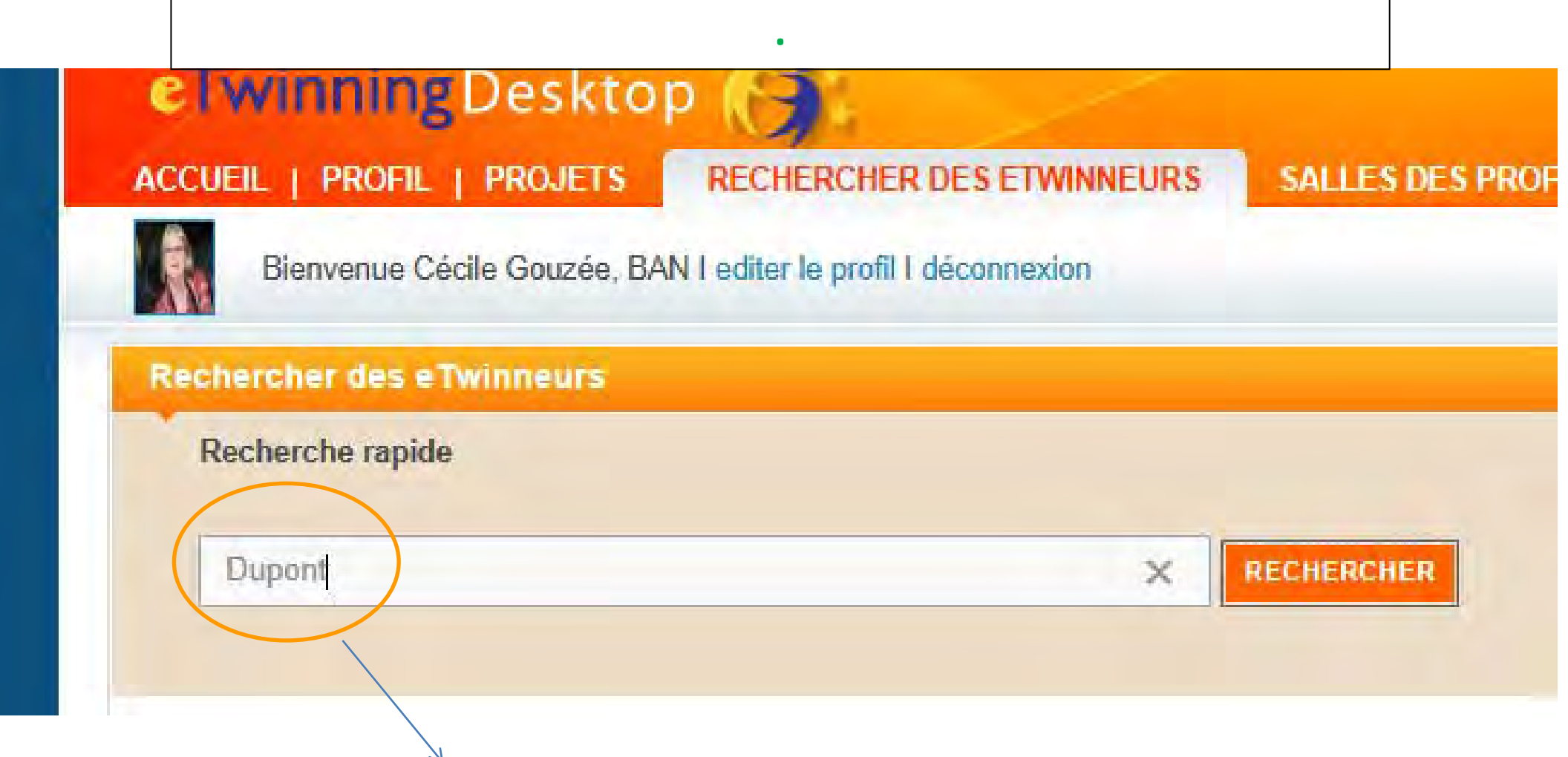

Si vous connaissez déjà le nom de la personne ou de l'école que vous souhaitez trouver, vous pouvez le saisir dans le champ « **recherche rapide** » puis cliquez sur « rechercher »

### eTwinningDesktop

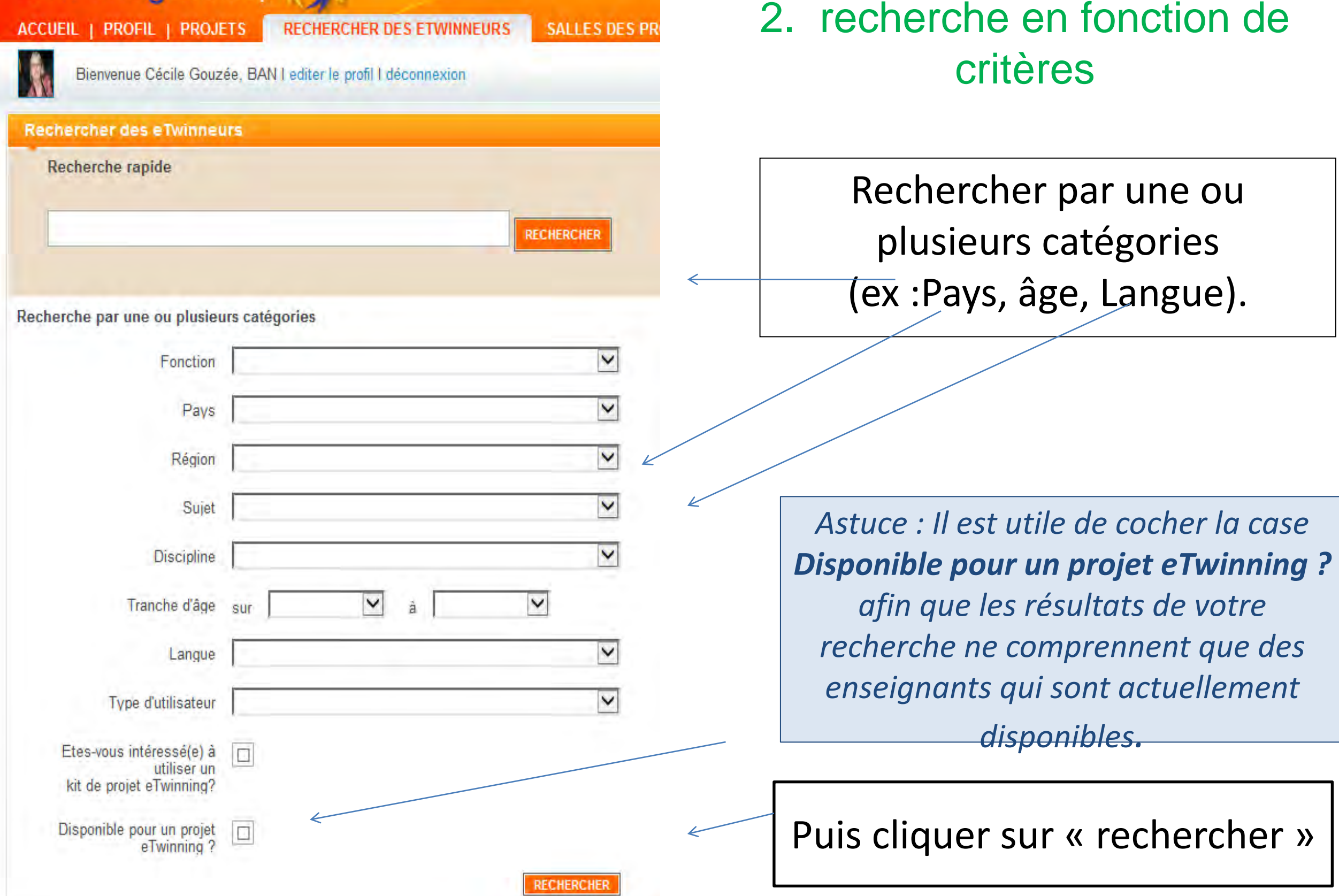

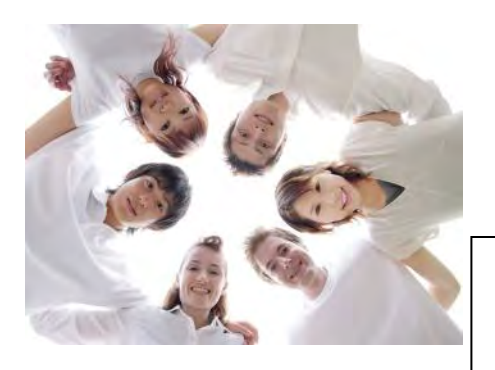

Dans la page **Résultats de votre recherche**, vous verrez combien d'enseignants sont disponibles pour un projet eTwinning en fonction des critères que vous avez spécifiés.

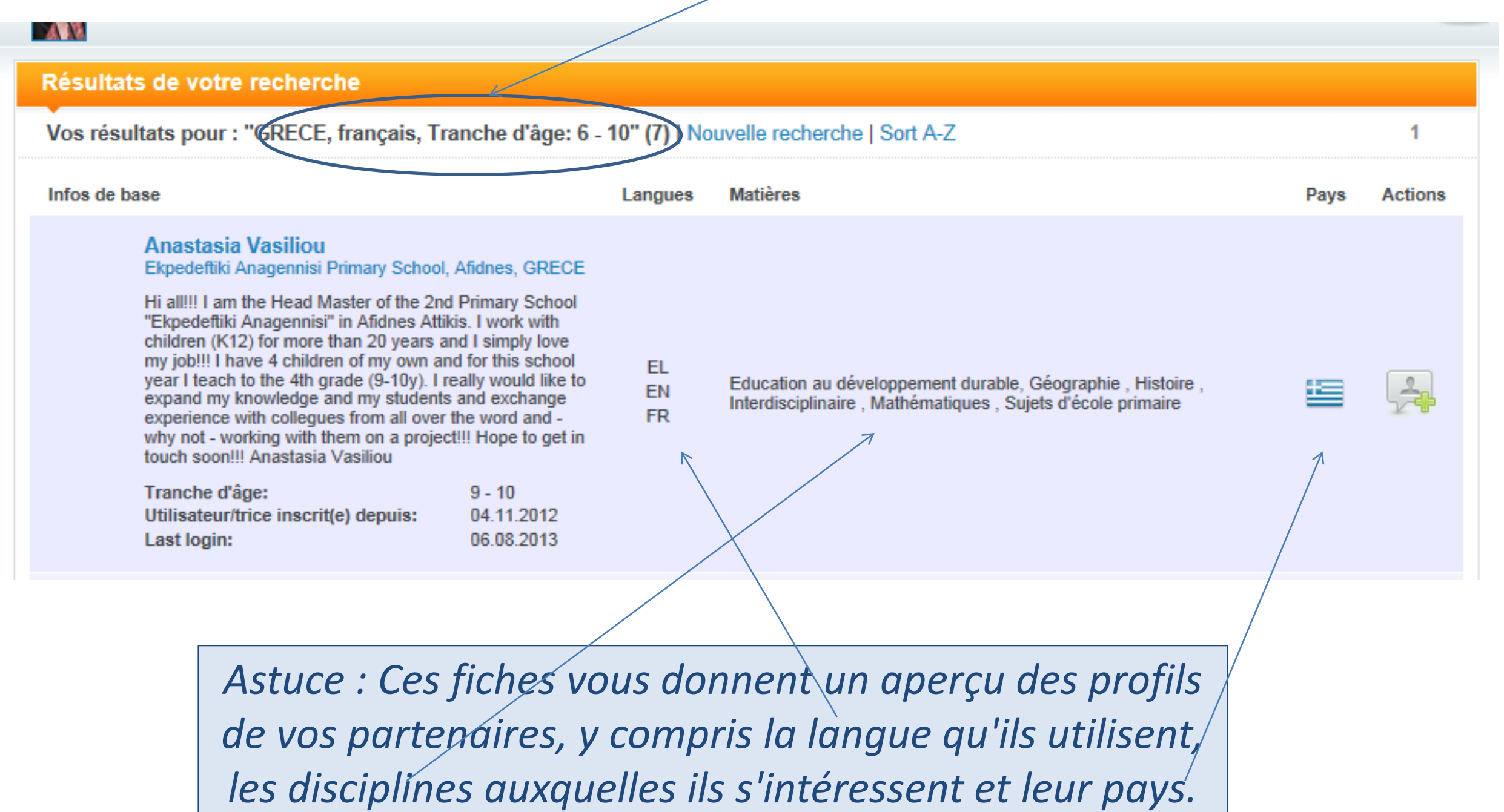

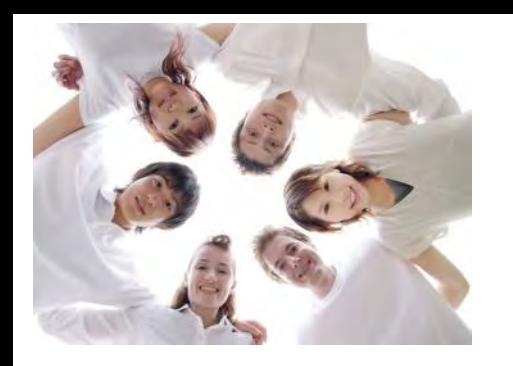

### Prise de contact avec un collègue

Pour consulter un profil de plus près, il suffit de cliquer sur le nom de la personne.

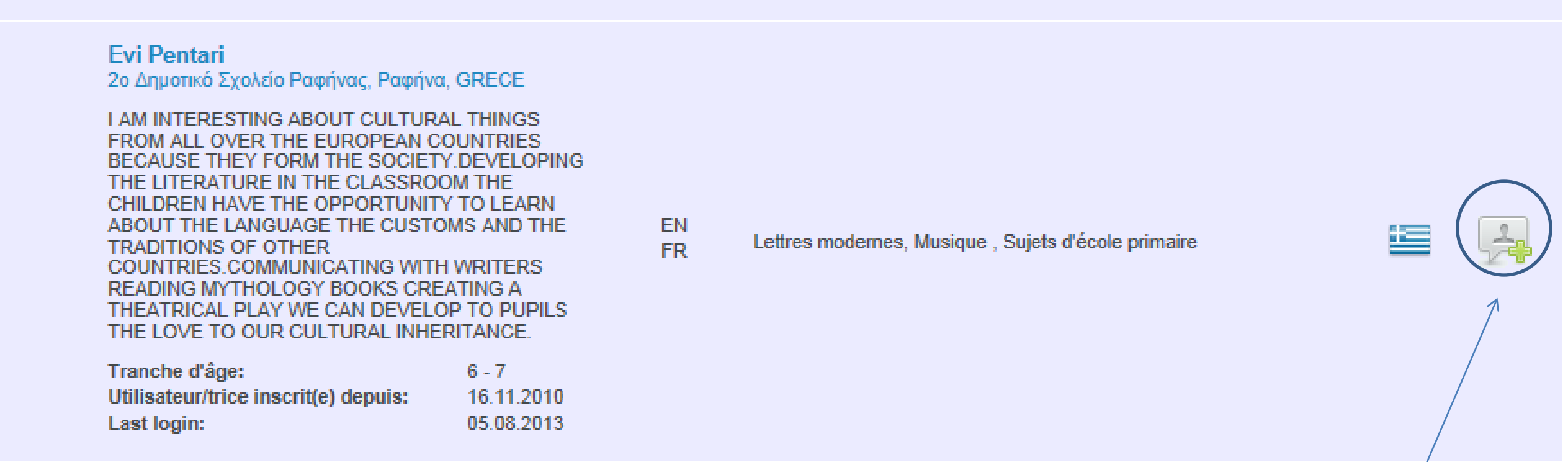

*Astuce : Le bouton avec le signe plus vert vous permet d'envoyer une demande de contact, de sorte que vous puissiez ajouter la personne à votre liste de contacts en tant que partenaire de projet potentiel. Il n'est pas recommandé d'utiliser ce bouton avant de s'être présenté. Il est utile d'envoyer d'abord un message électronique à la personne en question ou de lui écrire quelque chose dans son journal avant d'envoyer une demande de contact.* 

#### Prise de contact avec un collègue

Vous pouvez prendre contact avec une personne en lui envoyant un message électronique. Pour ce faire, il suffit de cliquer sur l'enveloppe blanche.mprimer cette pane [9] A| A| A| eTwinningDesktop **ACCUEIL PROFIL** PROJETS | RECHERCHER DES ETWINNEURS | SALLES DES PROFS Bienvenue Cécile Gouzée, BAN I editer le profil I déconnexion  $1$  nouveau $(x)$ **Mathilde BERTASO Mes contacts** Dernière activité enregistrée Ma vie e Twinning opos de moi 10.03.2014 Dernière connexion: 11.03.2014 Catherine Lauzet I'm an English teacher in a school near Reims, France. Je suis disponible pour un projet eTwinning M. **Fonction: Ambassadeur** Je suis disponible pour un partenariat eTwinning Plus Oksana Nečajeva Mon école: Katarzyna Sopolińska fait maintenant partie de vos Collège Paulette Billa **Tiina Torvinen** contacts - 02.03.2014 TINQUEUX, FRANCE Mukaddes Şahin NSS France Bureau d'assistance national France fait Langues: v maintenant partie de vos contacts - 22.02.2014  $EN - FR$ Andrea Ullrich e Twinning et moi : mon journal **Mes projets** Actif / Ferme EUROPE'S SWEET TOOTH 29.08.2013 TwinSpace | Journal projet

*Astuce : Vous pouvez consulter la date de dernière connexion de la personne pour connaître son activité sur le site.*

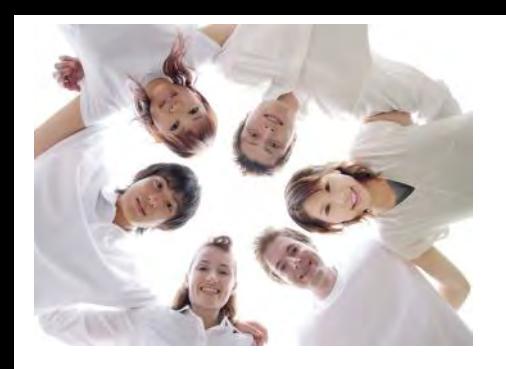

### Prise de contact avec un collègue

Si vous avez déjà établi un contact avec la personne, vous pouvez cliquer sur le bouton avec le signe plus vert pour envoyer une demande de contact.

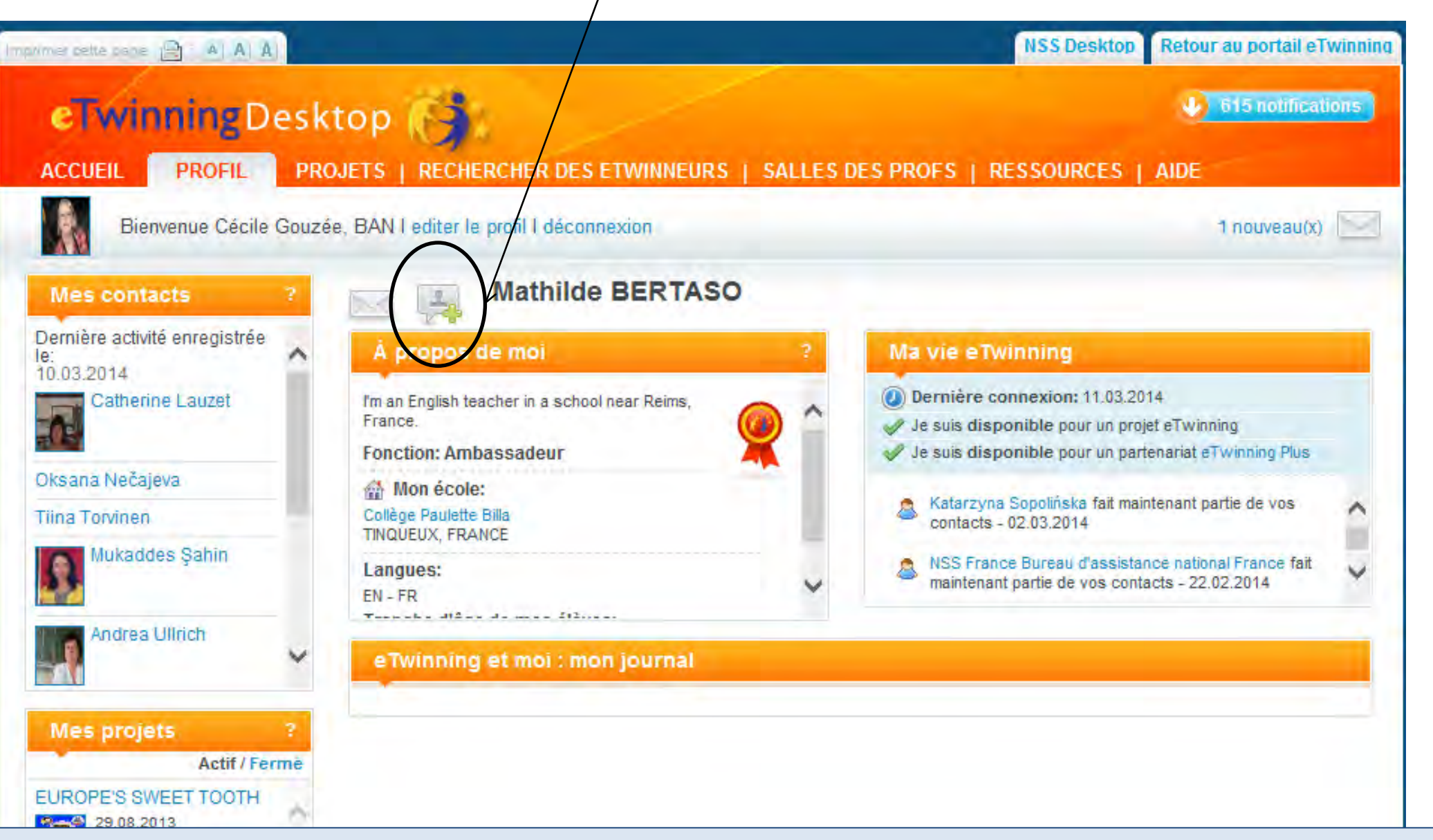

*Astuce : Vous pouvez aussi consulter les contacts d'une personne – il peut s'agir de partenaires potentiels.*

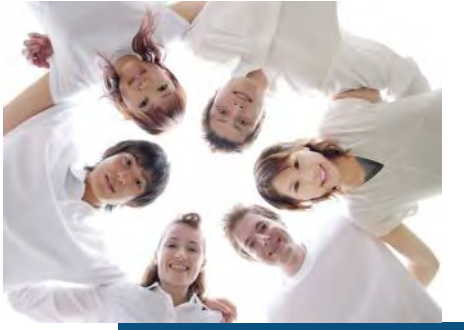

### 3. Recherche de partenaires dans les forums

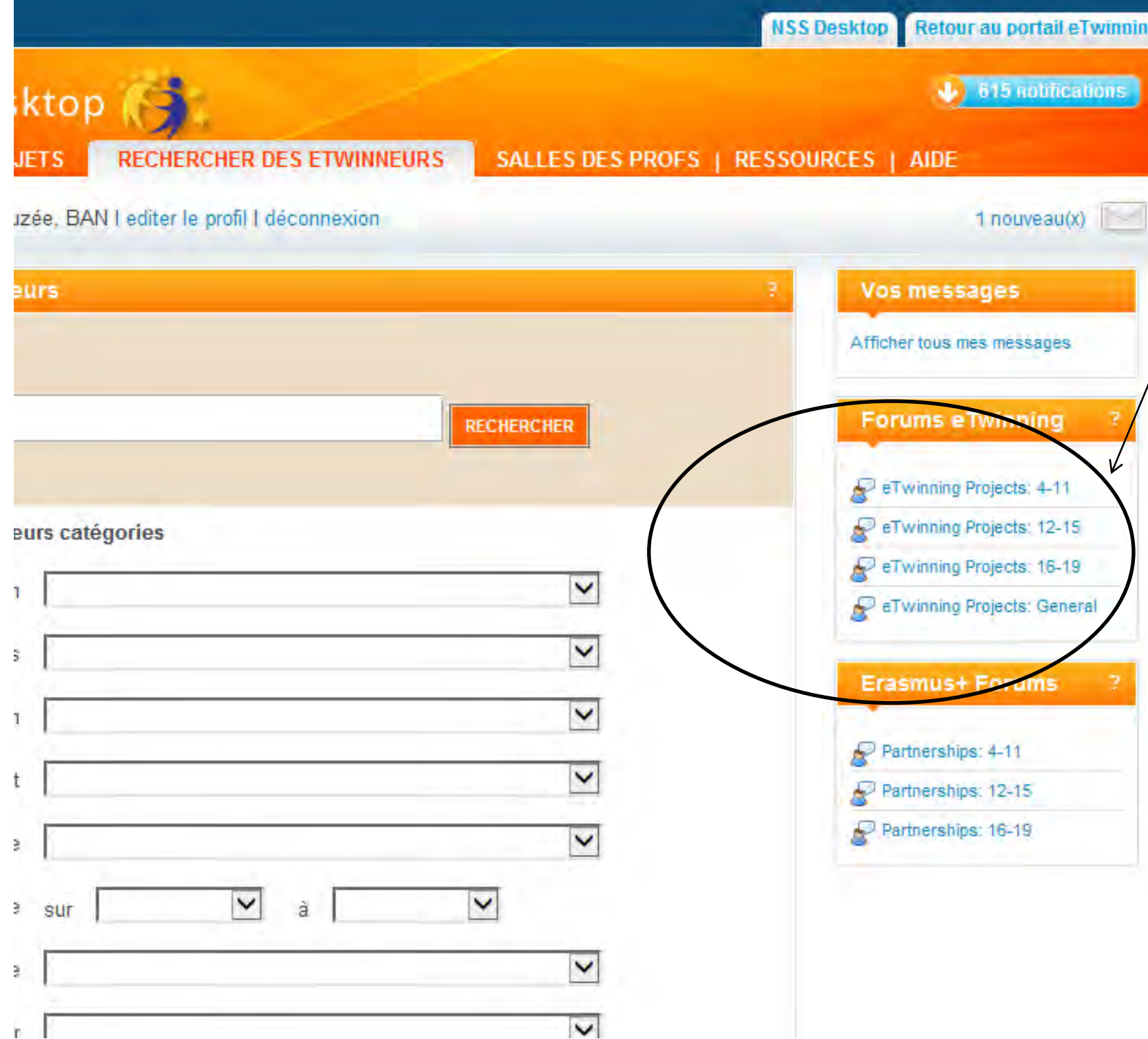

Vous pouvez utiliser les forums pour publier un message que les autres utilisateurs à la recherche d'un partenaire eTwinning pourront lire.

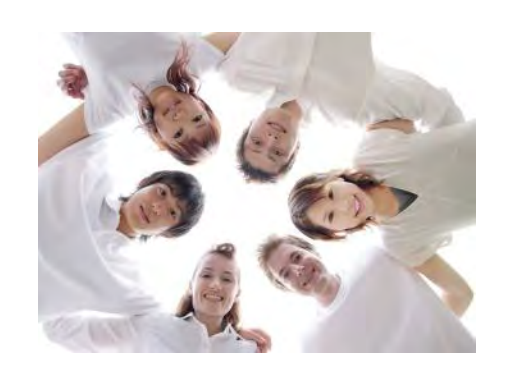

### 3. Recherche de partenaires dans les forums

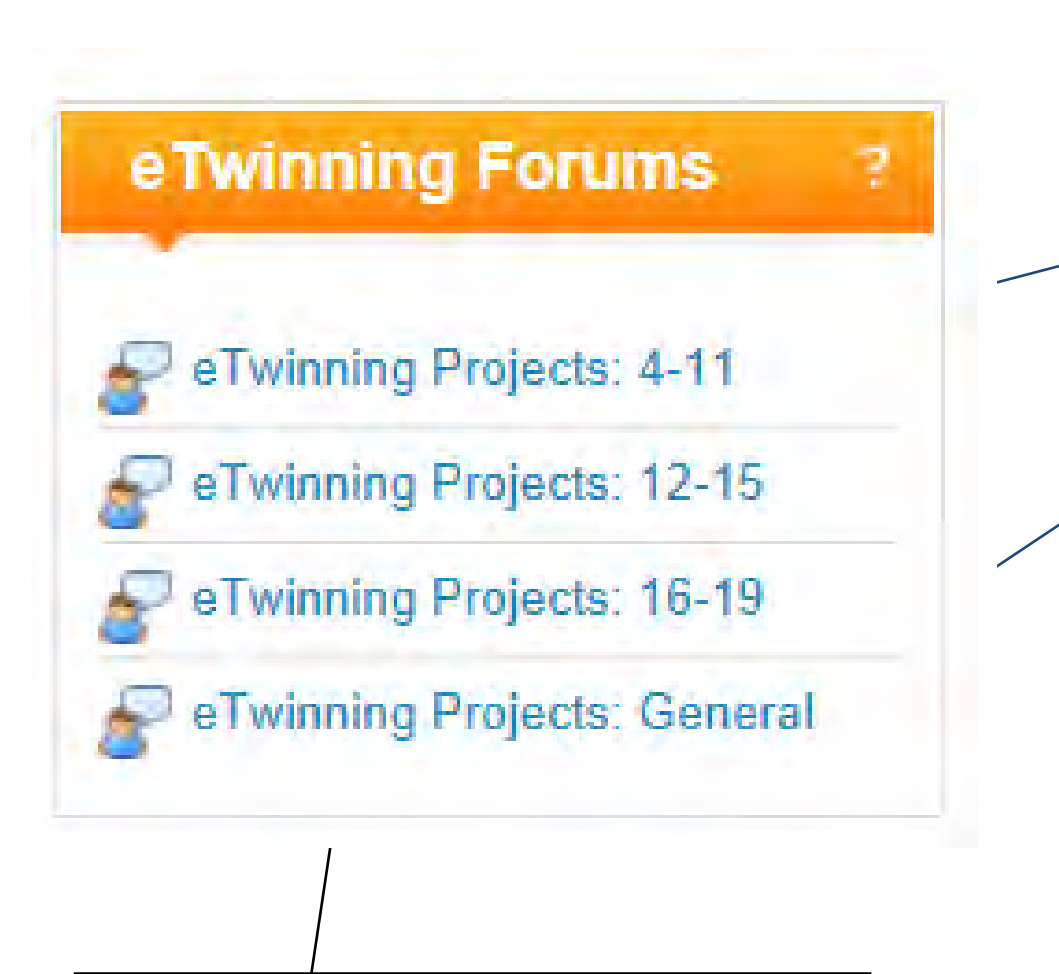

Pour accéder à un forum, il suffit de cliquer sur le tire du forum (par exemple, **eTwinning Projects : 12-15**).

*Astuce : Les forums sont regroupés par tranches d'âge. Si le groupe d'âge n'a pas d'importance, il y a également un forum plus général.*

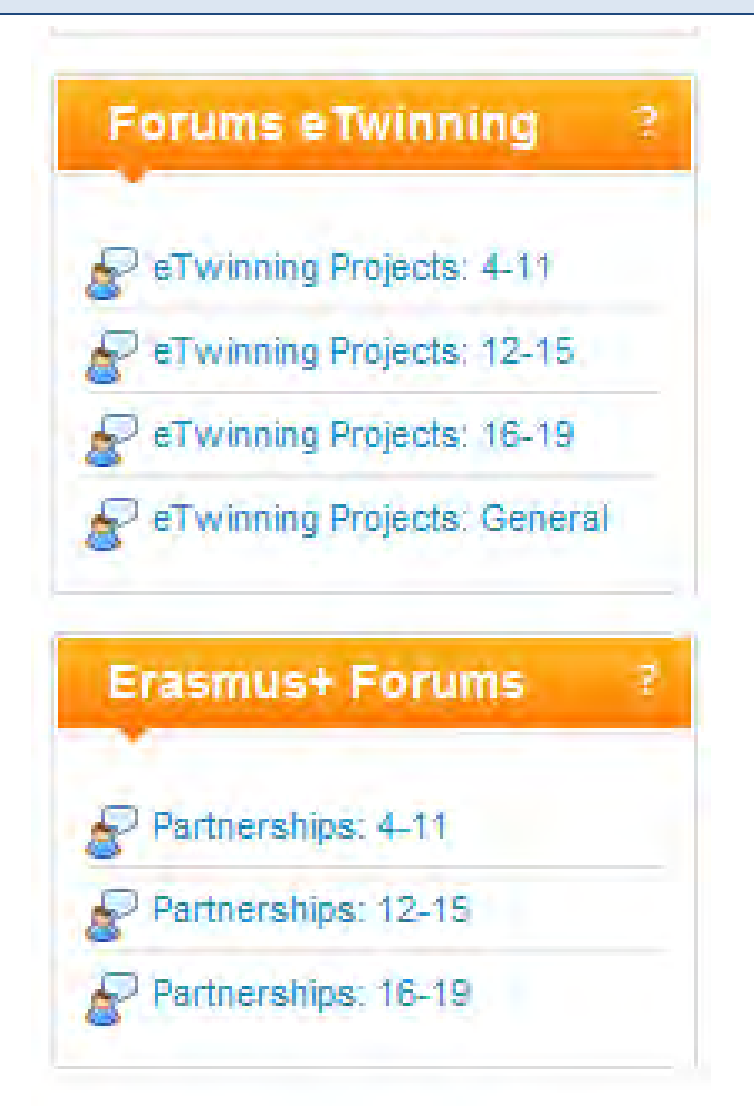

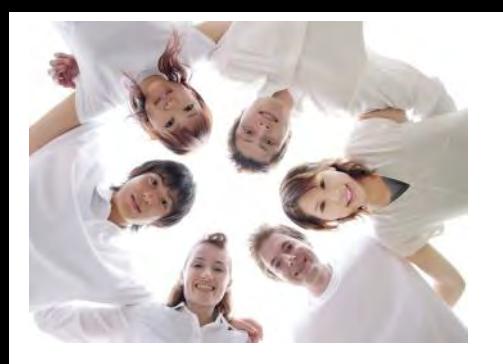

*Astuce : Avant de publier un message sur le forum, il est utile de parcourir les messages existants pour voir si la liste comporte des entrées qui pourraient vous intéresser.*

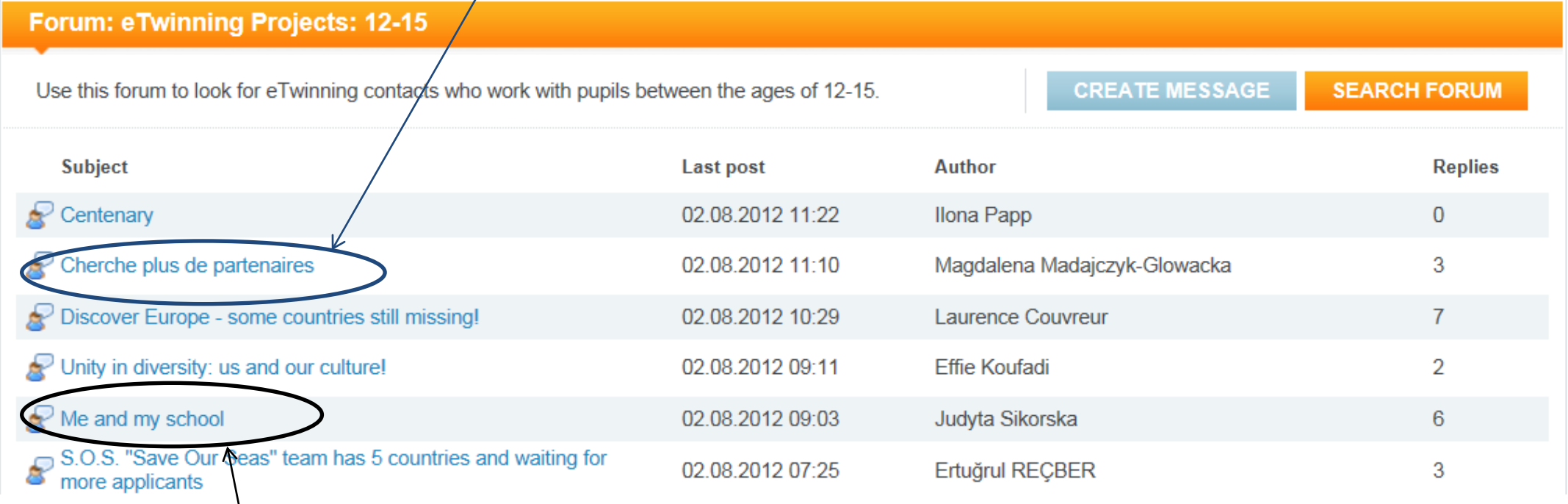

#### Pour consulter un message du forum, cliquez sur le titre.

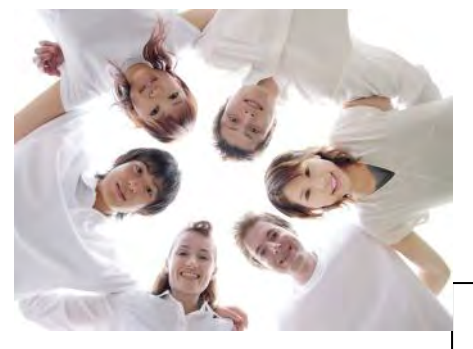

Le message du forum s'affiche. Si vous le souhaitez, vous pouvez réagir à ce message en appuyant sur le bouton **RÉPONDRE**.

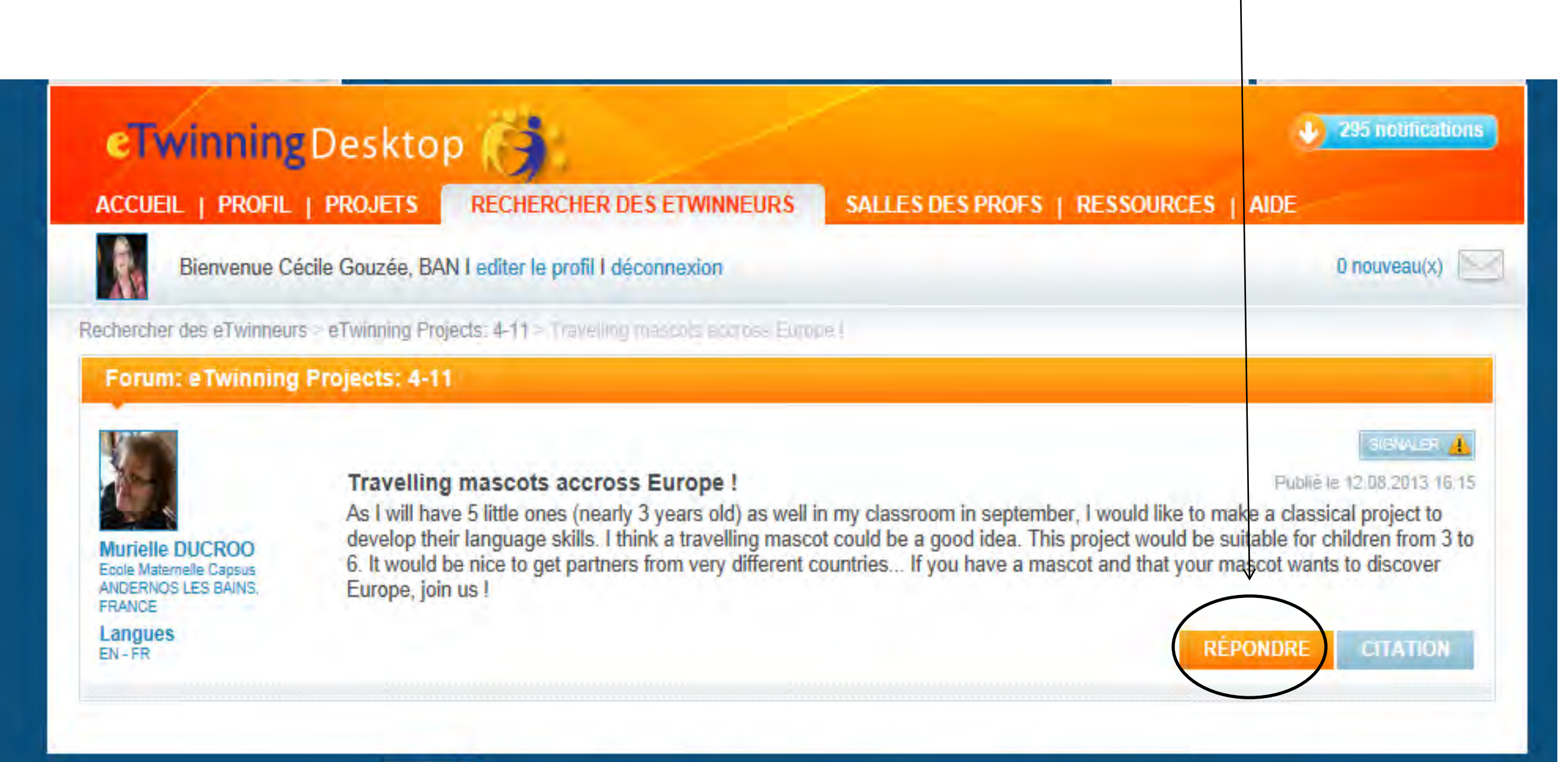

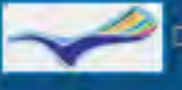

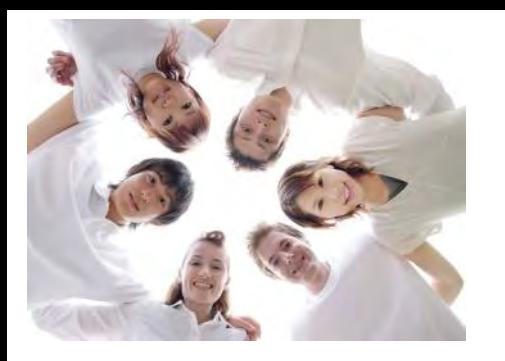

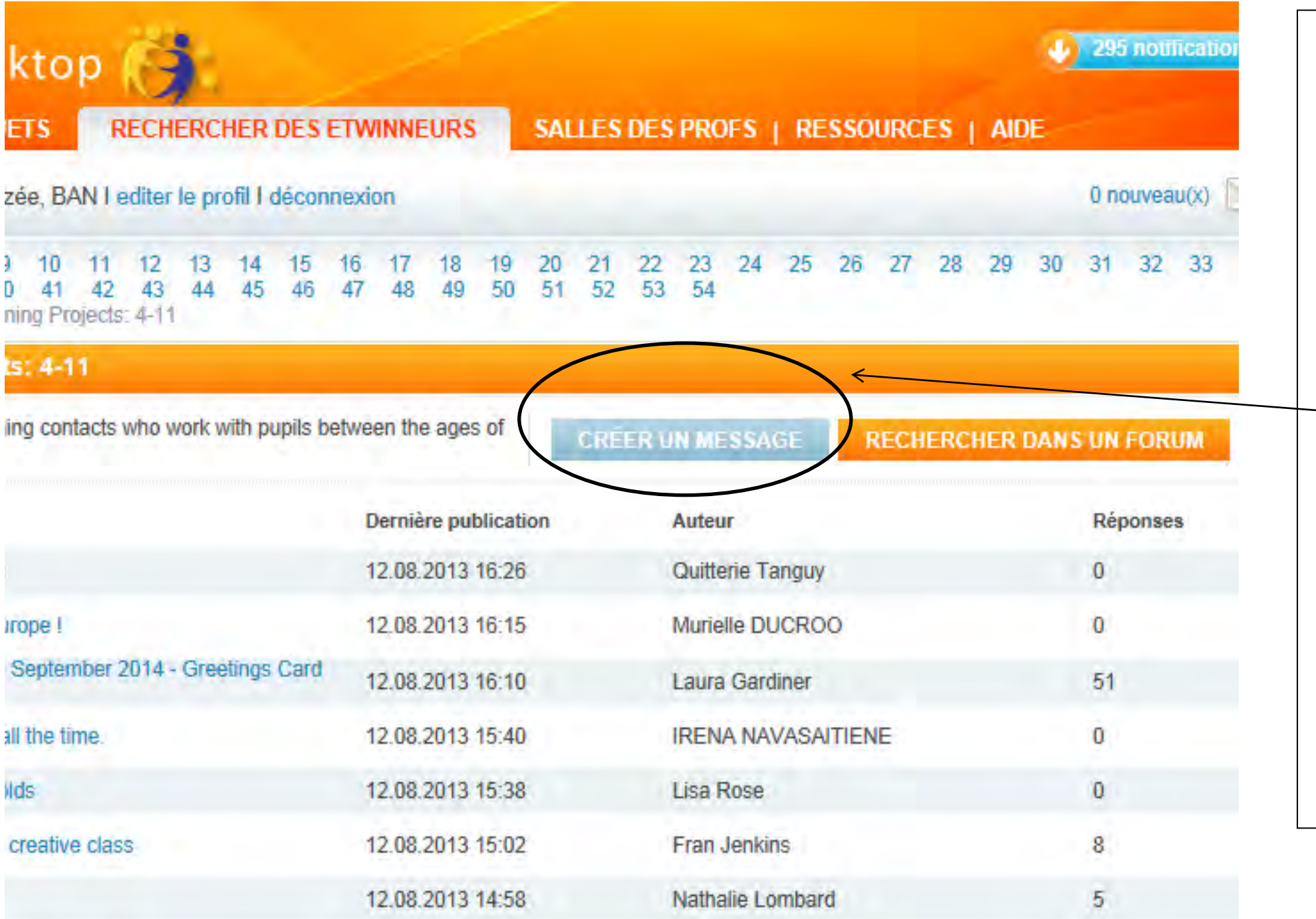

Pour publier un message sur le forum, il suffit de cliquer sur le bouton **CRÉER UN MESSAGE**.

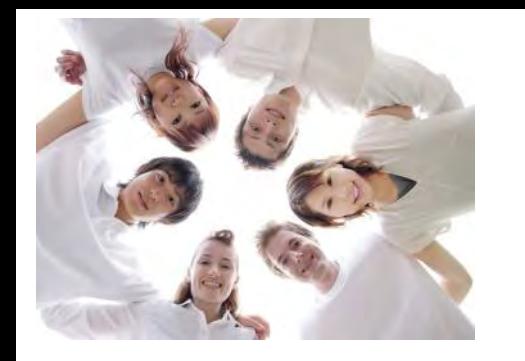

#### Attribuez un titre à votre message.

Find eTwinners > eTwinning Projects: 12-15 > Add a p essage

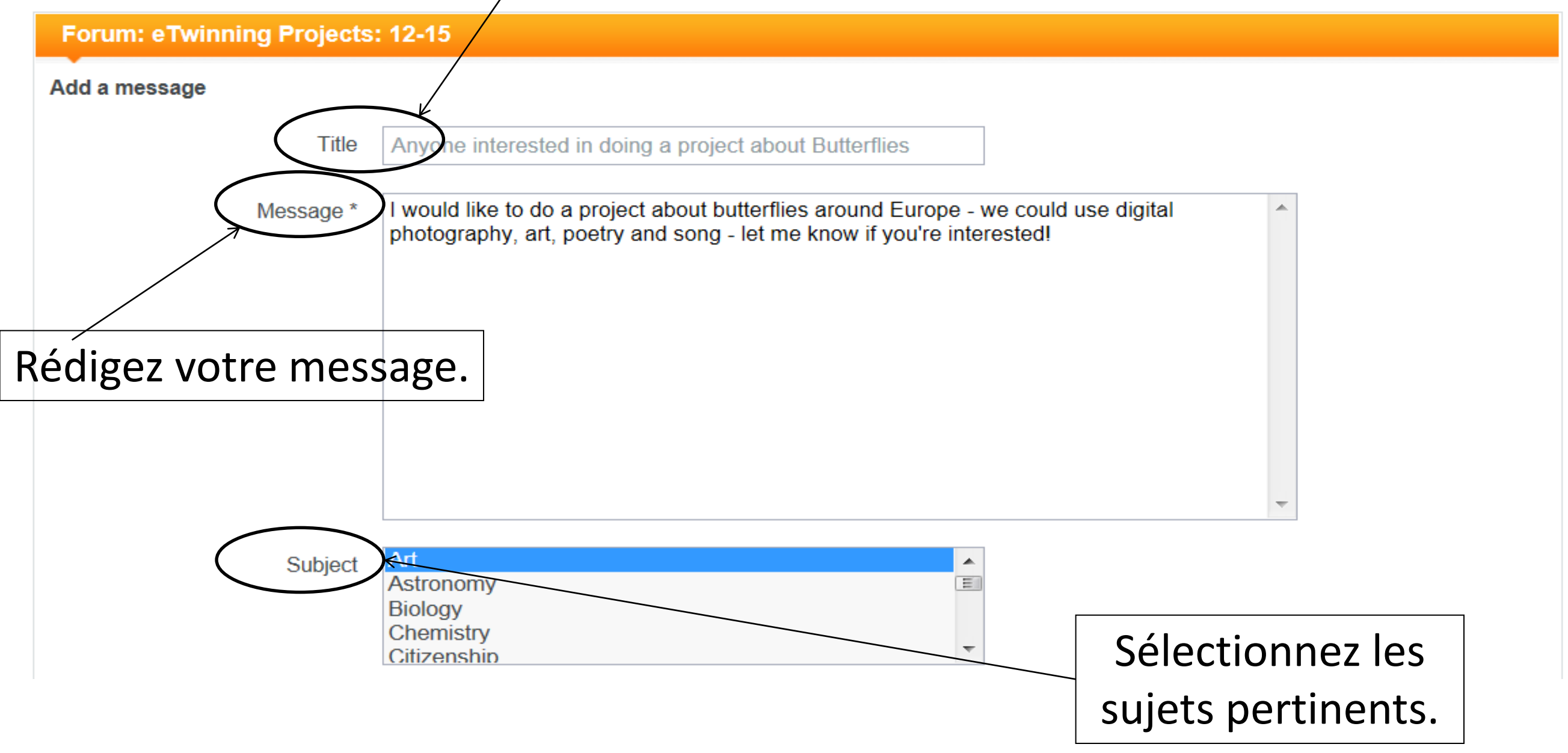

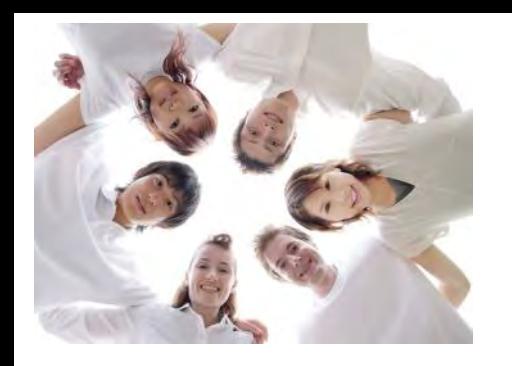

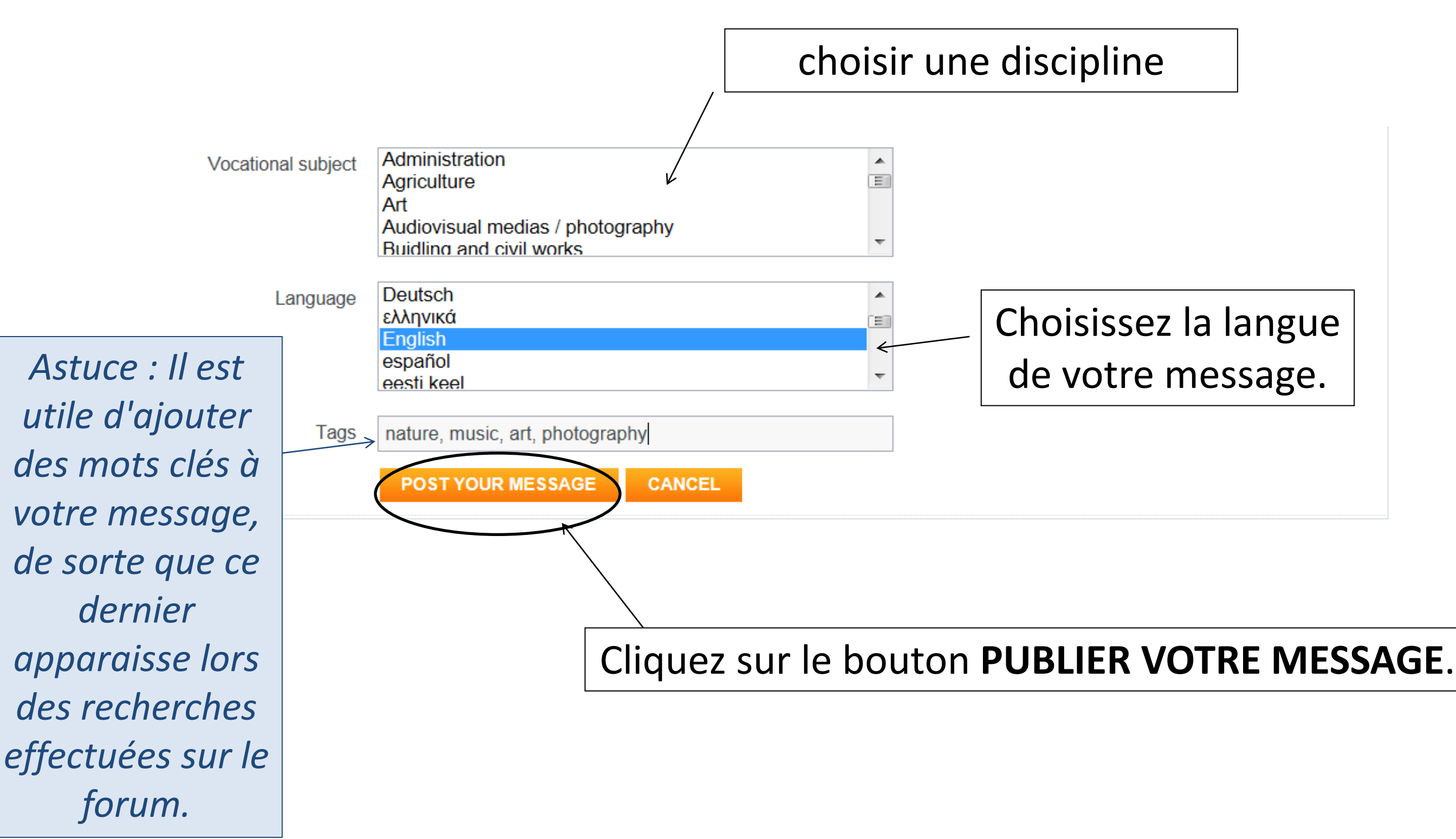

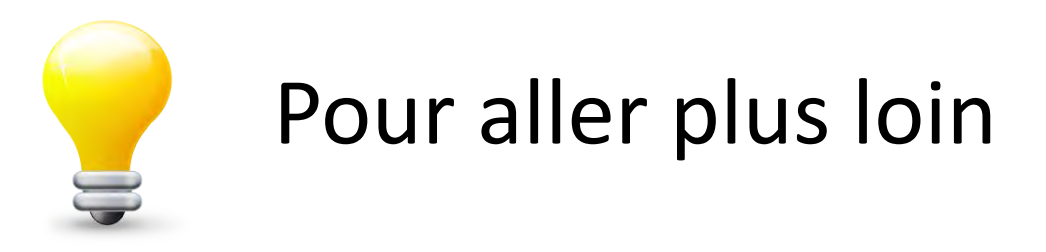

S'entraîner :<http://www.etwinning-training.net/fr/pub/index.htm>

1) la rubrique « trouver de l'aide /aide » [http://www.etwinning.net/fr/pub/get\\_support/help.htm](http://www.etwinning.net/fr/pub/get_support/help.htm) qui vous explique comment :

- 1. Vous [inscrire](http://www.etwinning.net/fr/pub/get_support/help/how_to_register_on_etwinning.htm) à eTwinning.
- 2. Utiliser les outils de [recherche de partenaires.](http://www.etwinning.net/fr/pub/get_support/help/how_to_find_partners.htm)
- 3. Créer des [projets.](http://www.etwinning.net/fr/pub/get_support/help/how_to_register_a_project.htm)
- 4. Utiliser le [TwinSpace.](http://www.etwinning.net/fr/pub/get_support/help/how_to_use_the_twinspace.htm)
- 5. En apprendre davantage sur les *autres fonctions* d'eTwinning

2) les excellents documents et tutoriels vidéo réalisés par nos collègues français :

- 1 <http://www.etwinning.ac-versailles.fr/spip.php?rubrique16>
- 2. Les 7 étapes pour mener un projet : [http://www.etwinning.fr/menez-votre](http://www.etwinning.fr/menez-votre-projet/les-7-etapes-dun-projet.html)[projet/les-7-etapes-dun-projet.html](http://www.etwinning.fr/menez-votre-projet/les-7-etapes-dun-projet.html)

3) Un PDF sur le twinspace

http://www.etwinning.fr/fileadmin/mallette/1 prise\_en\_main\_twinspace.pdf

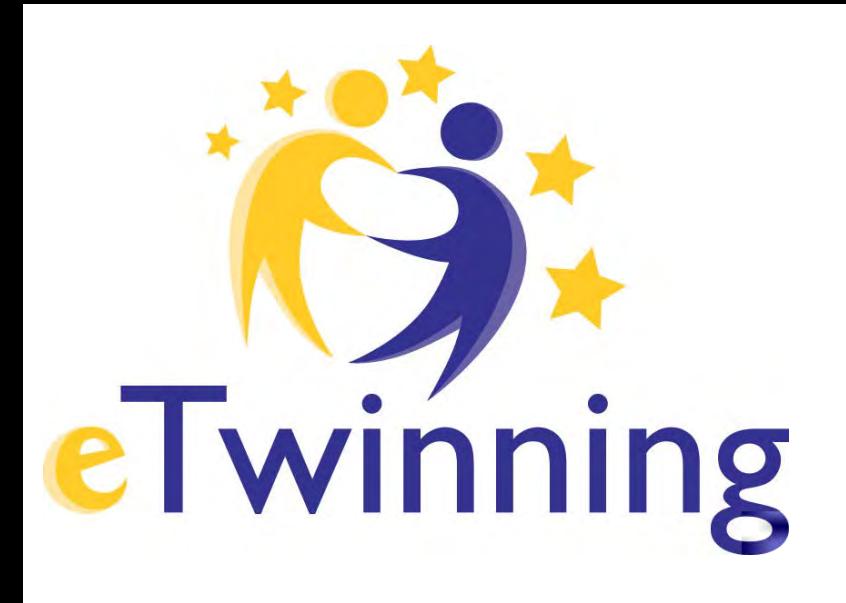

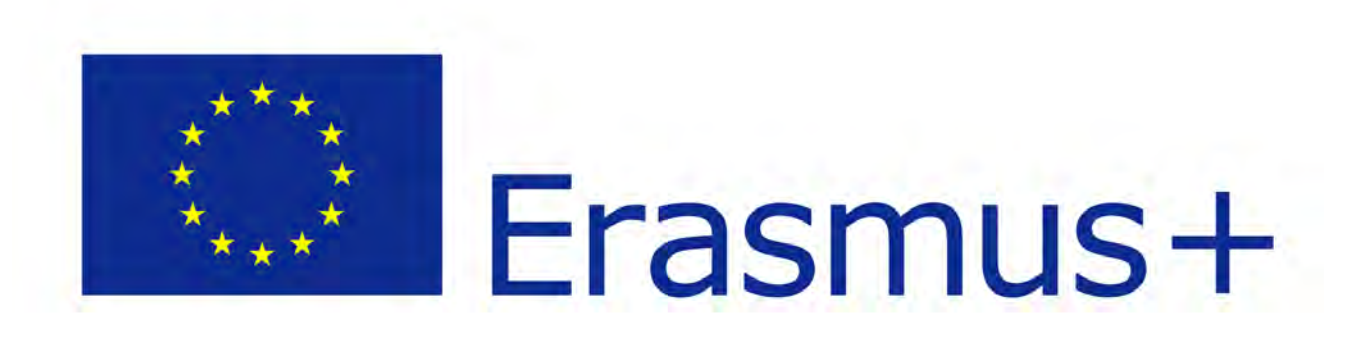

### **Premiers pas dans eTwinning**

#### réalisé par : Adela Tsonkovska, Vincent Dupont, Nina Hobi, Michael O'Donnabhain, Cécile Gouzee

Cécile GOUZEE [cecile.](mailto:cecile.gouzee@cfwb.be)[gouzee@cfwb.be](mailto:gouzee@cfwb.be), coordinatrice Tél.: +32 (0)2 542 62 88 Fax n° 02.542.62.93 Bureau d'Assistance eTwinning pour la Fédération Wallonie-Bruxelles [www.enseignement.be/etwinning](http://www.enseignement.be/etwinning) [www.etwinning.net](http://www.etwinning.net/)

> Agence Education Formation - Europe 111 Chaussée de Charleroi à 1060 Bruxelles www.aef-europe.be